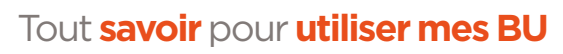

 $\begin{pmatrix} \cdots \\ \cdots \end{pmatrix}$ 

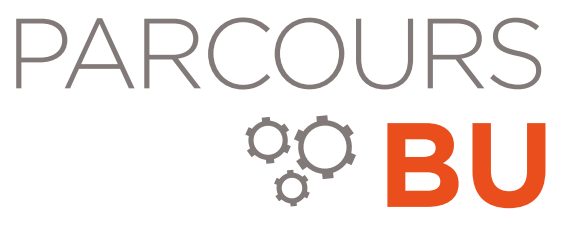

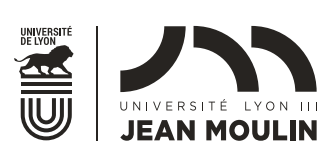

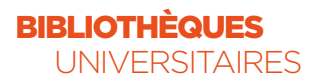

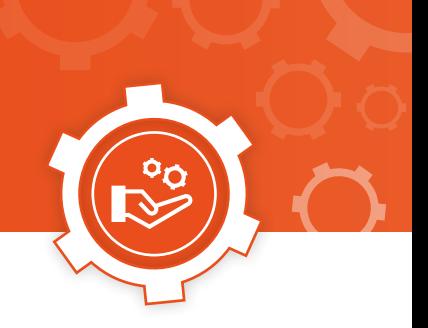

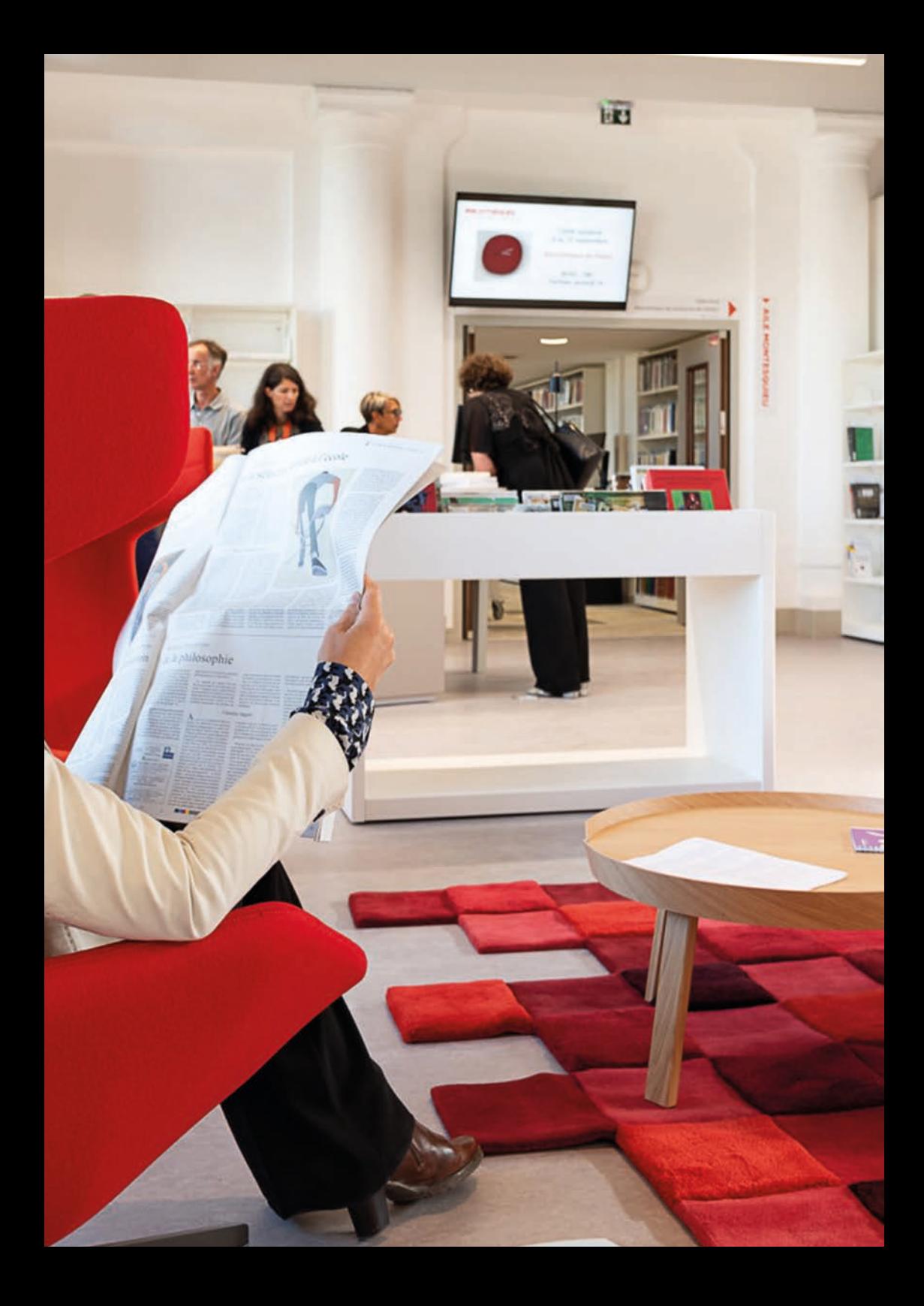

# **BIENVENUE** DANS LES **BIBLIOTHÈQUES UNIVERSITAIRES** DE **LYON 3**

Parcours Bu est le guide qui vous permettra de découvrir et de vous approprier de façon concrète **tous les outils et services** que nous vous proposons afin de vous **faciliter la vie** tout au long de **vos études et de vos recherches.**

Toutes les équipes des **BU Jean Moulin Lyon 3** vous attendent **pour vous aider** si vous avez des questions !

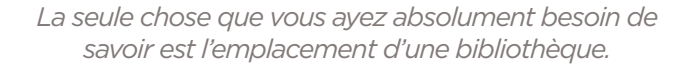

Albert Einstein

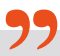

**SUIVEZ-NOUS SUR LES RÉSEAUX SOCIAUX**

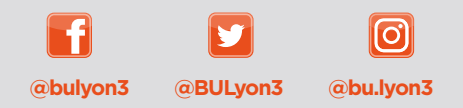

**Livret rédigé par la Mission Communication des BU bu.communication@univ-lyon3.fr**

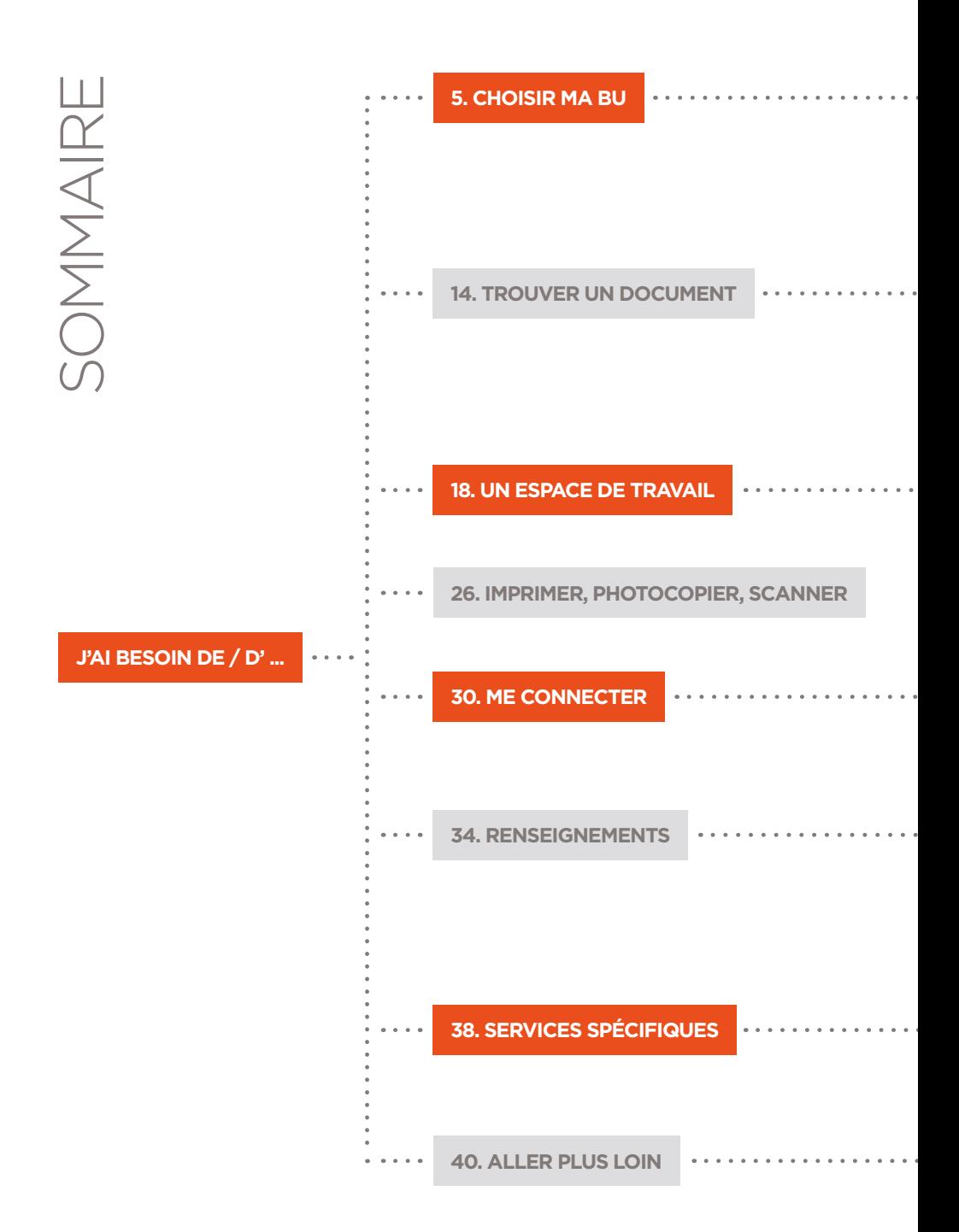

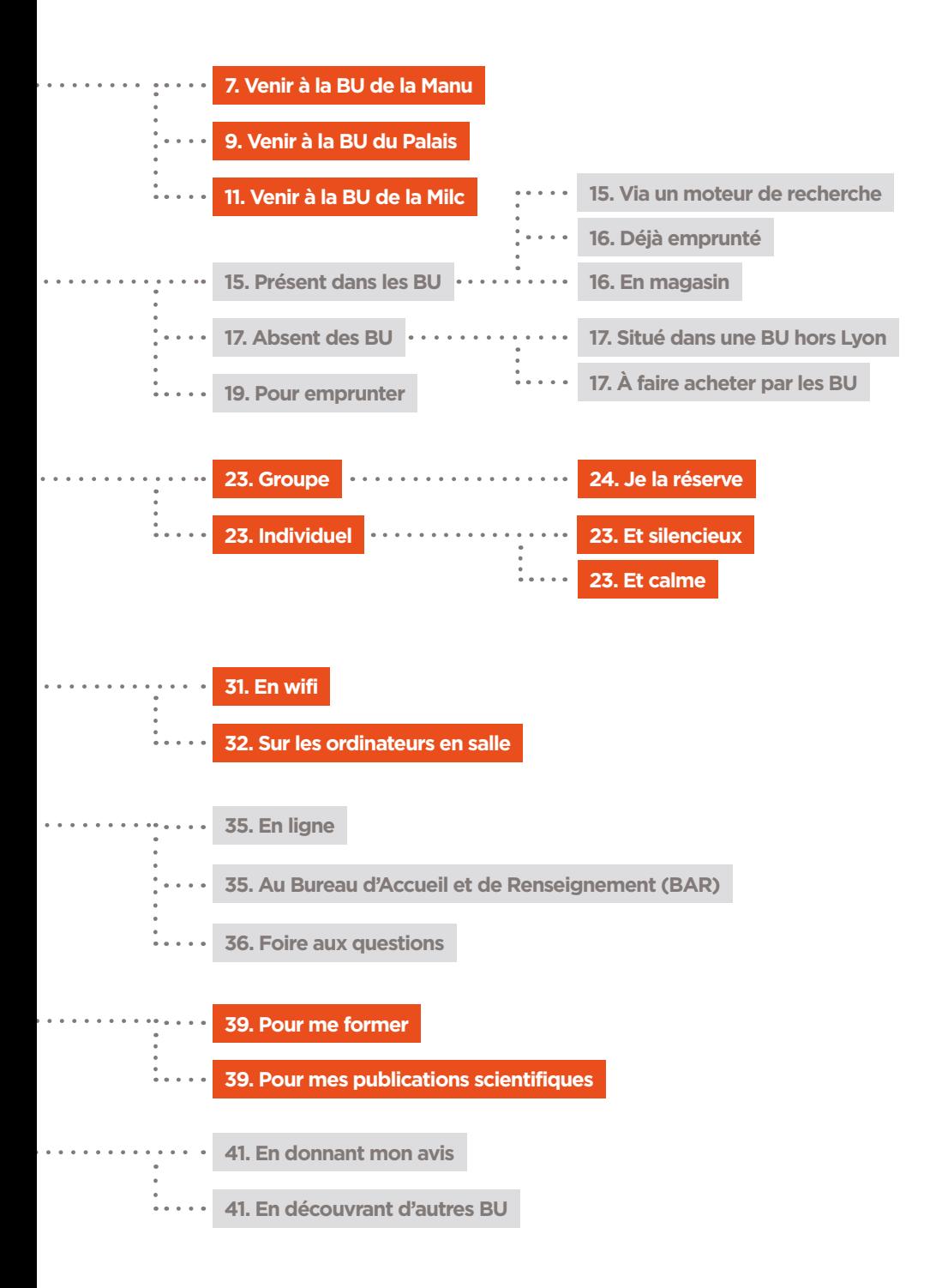

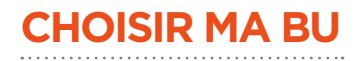

## PLAN D'ACCÈS AUX BU :

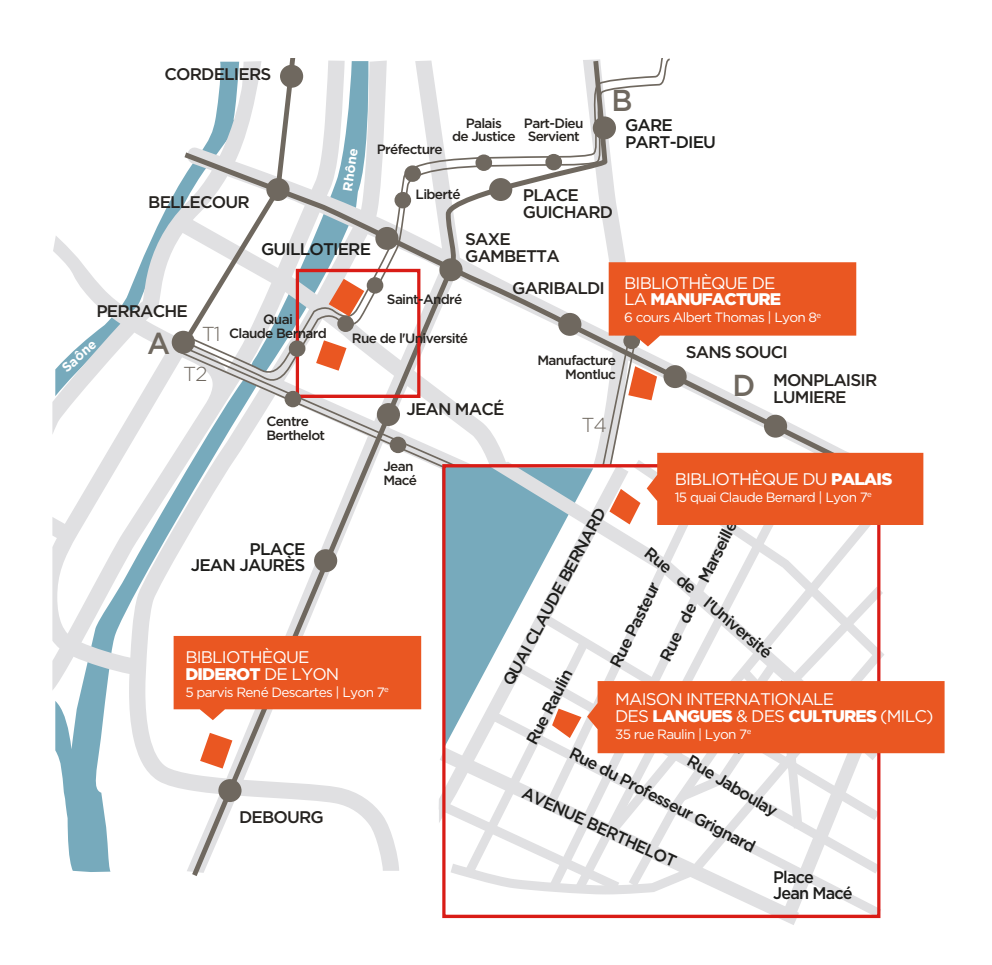

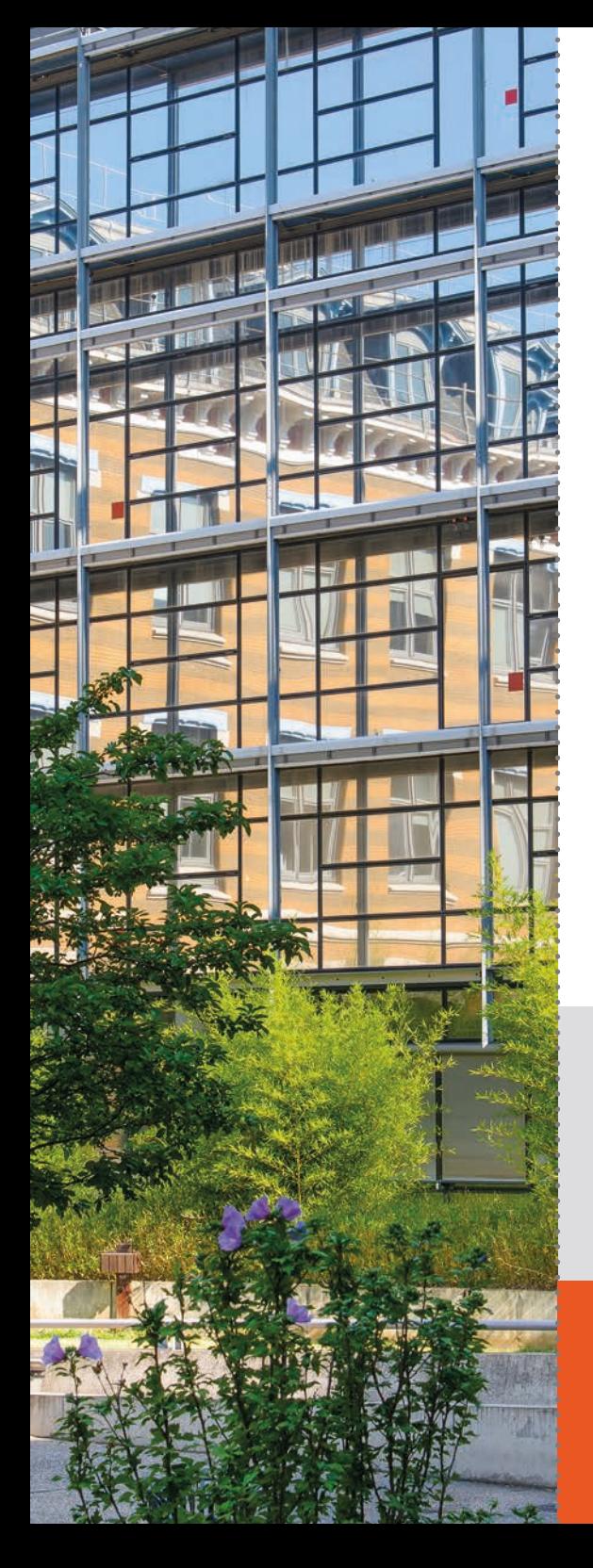

## **VENIR À LA BU DE LA MANU**

### **ADRESSE**

 Campus de la Manufacture des tabacs 6 rue du Pr. Rollet | Lyon 8e **04 78 78 79 40**

**spmanu@univ-lyon3.fr**

### **HORAIRES**

Lundi au vendredi 8h30 - 22h Samedi <sup>9</sup> 9h30 - 17h Dimanche 10h - 18h

### **[bu.univ-lyon3.fr > adresses et horaires](https://bu.univ-lyon3.fr/adresses-horaires-et-plans-d-acces-aux-bibliotheques)**

### **ACCÈS**

Métro D - Sans Souci T4 - Manufacture Montluc Bus ligne C7 - C25 - 69 Arrêt Manufacture des Tabacs

### **COLLECTIONS**

Droit et science politique (niveau licence), lettres et sciences humaines (tous niveaux), gestion (tous niveaux)

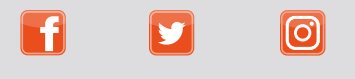

**@bulyon3 @BULyon3 @bu.lyon3**

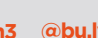

#### PAGE DÉTACHABLE

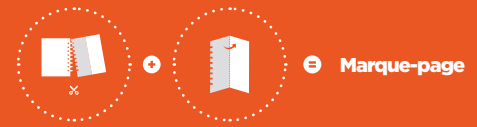

## S'ORIENTER À LA BU DE LA MANU

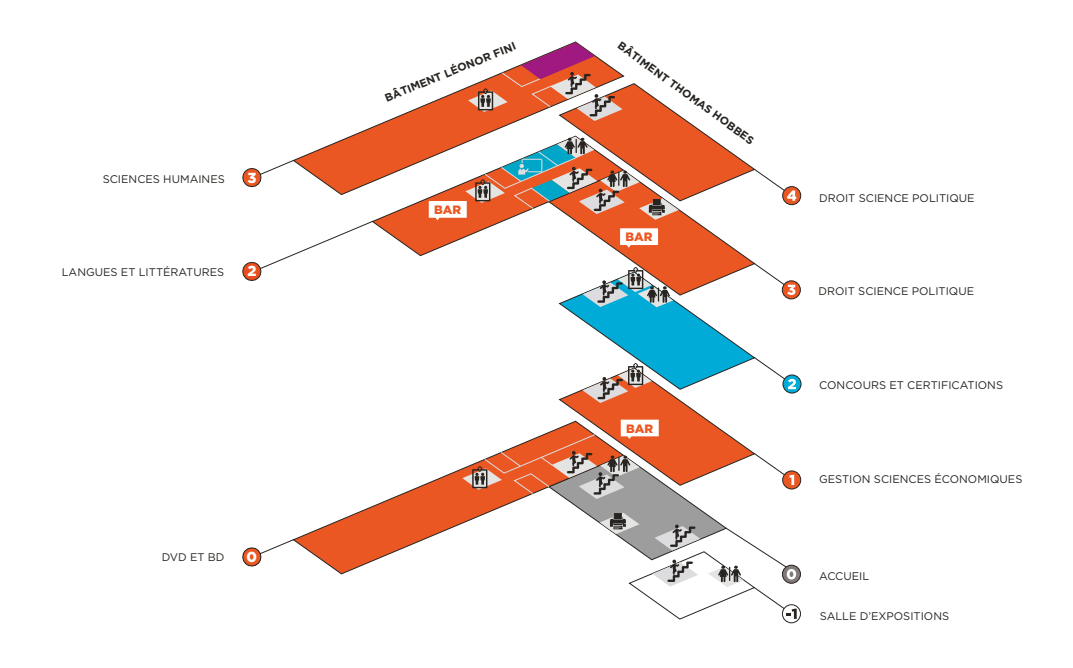

### **AMBIANCE DE TRAVAIL**

- **Espace silence** Espace calme
- **E** Espace travail en groupe

### **SERVICES**

- **E** Espace reprographie
- BAR Bureau d'accueil et de renseignements (BAR)
- Salle de formation
- **MM** Toilettes
- **前** Accès handicapés

### **SERVICES PROPOSÉS**

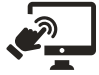

Salles équipées d'un écran clickshare

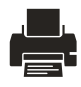

Imprimantes, copieurs, scanners

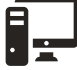

Ordinateurs en libre service

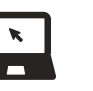

Prêt d'ordinateurs, de lecteurs DVD, de casques audio

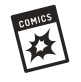

DVD, BD, guides de voyage

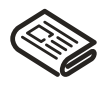

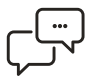

Salles de travail en groupe

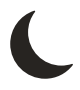

Presse Ouverture jusqu'à 22h

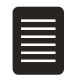

Dépôt des thèses

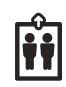

Accès personne à mobilité réduite

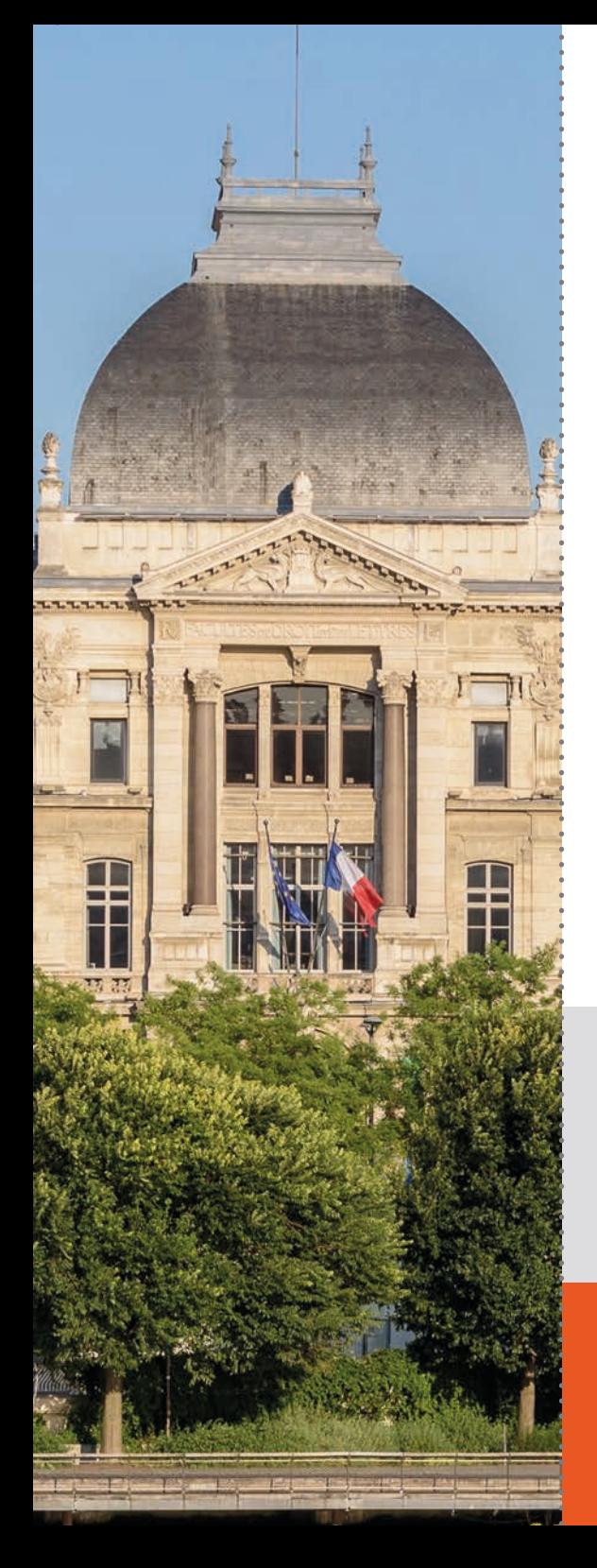

## **VENIR À LA BU DU PALAIS**

### **ADRESSE**

 15 quai Claude Bernard, Palais de l'Université Aile Richelieu, 2e étage 4e niveau | Lyon 7e

> **04 78 78 70 56 spquai@univ-lyon3.fr**

### **HORAIRES**

Du lundi au vendredi <sup>0</sup> 8h30 - 22h Samedi<sup>o</sup> 9h30 - 17h Dimanche 010h - 18h  **[bu.univ-lyon3.fr > adresses et horaires](https://bu.univ-lyon3.fr/adresses-horaires-et-plans-d-acces-aux-bibliotheques)**

### **ACCÈS**

Métro D - Guillotière Métro B - Jean Macé T1 - Rue de l'Université Bus ligne 35 - Arrêt Rue de l'Université T2 - centre Berthelot

### **COLLECTIONS**

Droit et science politique (niveau master et recherche) Philosophie (tous niveaux) Capes et agrégations de philosophie, lettres, histoire et géographie

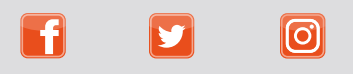

**@bulyon3 @BULyon3 @bu.lyon3**

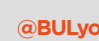

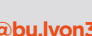

#### PAGE DÉTACHABLE

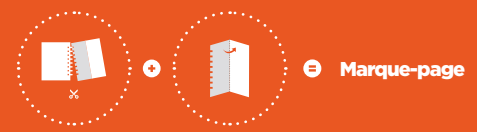

## S'ORIENTER À LA BU DU PALAIS

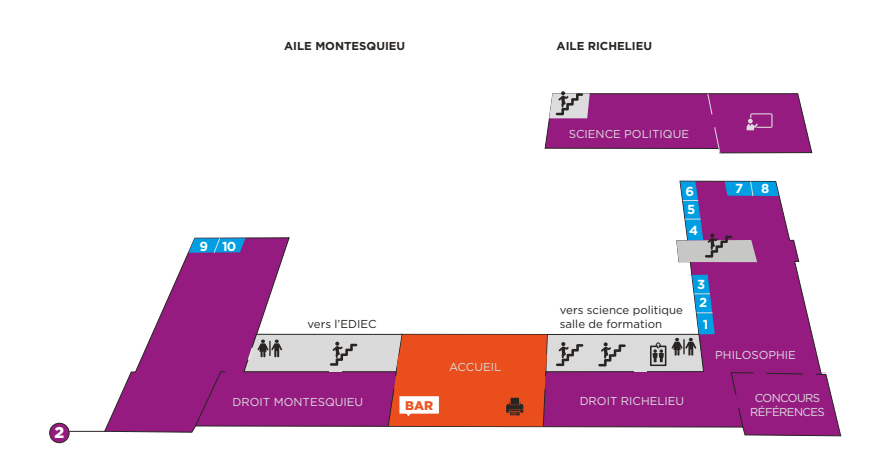

### **AMBIANCE DE TRAVAIL**

- **Espace silence**
- Espace calme
- **Espace travail en groupe**

### **SERVICES**

- **图 Espace reprographie**
- BAR Bureau d'accueil et de renseignements (BAR)
- Salle de formation
- **MM** Toilettes
- **n** Accès handicapés

### **SERVICES PROPOSÉS**

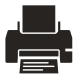

Imprimantes, copieurs, scanners

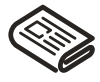

Presse Ouverture

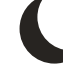

jusqu'à 22h

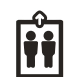

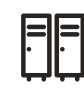

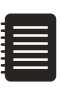

Casiers Relieuse

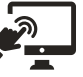

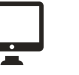

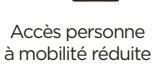

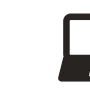

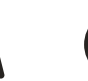

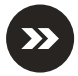

Salles équipées d'un écran clickshare Ordinateurs en libre service

BD Salles de travail en groupe

Prêt d'ordinateurs portables

Livre'express

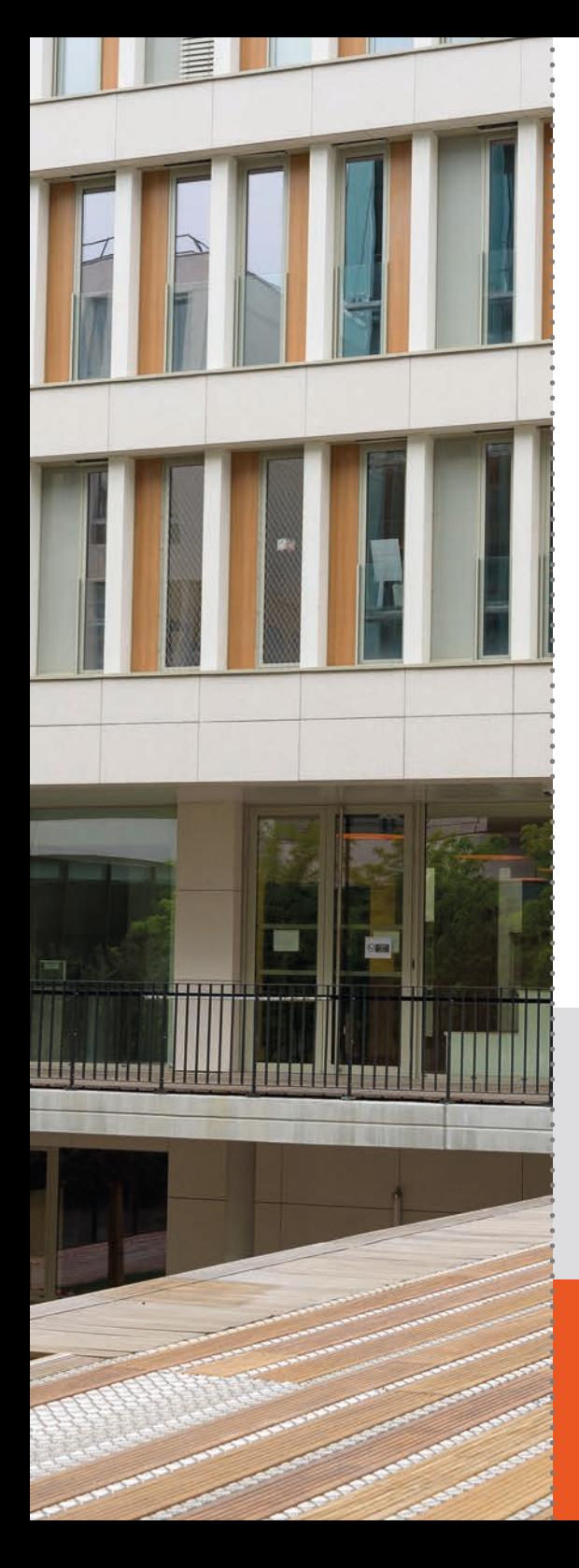

## **VENIR À LA BU DE LA MILC**

### **ADRESSE**

 35 rue Raulin, Maison Internationale des langues et des cultures - 2<sup>e</sup> étage | Lyon 7<sup>e</sup> **04 81 65 26 59 spquai@univ-lyon3.fr**

### **HORAIRES**

Du lundi au vendredi <sup>0</sup> 8h30 - 19h Samedi <sup>9</sup> 9h30 - 16h30 **[bu.univ-lyon3.fr > adresses et horaires](https://bu.univ-lyon3.fr/adresses-horaires-et-plans-d-acces-aux-bibliotheques)**

### **ACCÈS**

Métro B - Jean Macé T1 - Quai Claude Bernard T2 - Centre Berthelot Bus ligne C4 - C7 - C12 - C14 - 35 Arrêt Jean Macé

### **COLLECTIONS**

Langue et Littératures slaves et asiatiques

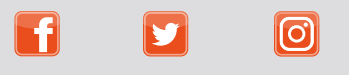

**@bulyon3 @BULyon3 @bu.lyon3**

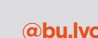

#### PAGE DÉTACHABLE

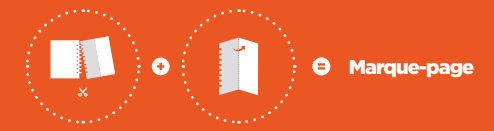

## S'ORIENTER À LA BU DE LA MILC

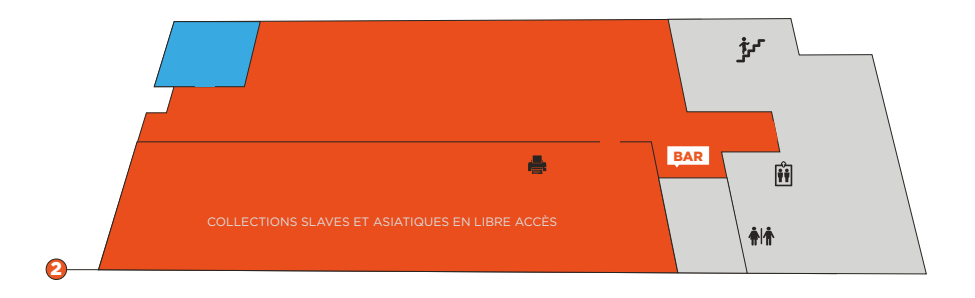

#### **AMBIANCE DE TRAVAIL**

Espace calme **Espace travail en groupe** 

### **SERVICES**

- **●** Espace reprographie
- BAR Bureau d'accueil et de renseignements (BAR)
- **NO** Toilettes **前** Accès handicapés

### **SERVICES PROPOSÉS**

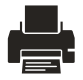

Imprimantes, copieurs, scanners

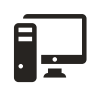

Ordinateurs en libre service

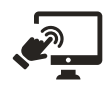

Salles équipées d'un écran clickshare

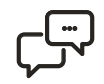

Salles de travail en groupe

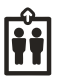

Accès personne à mobilité réduite

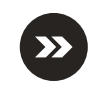

Livre'express

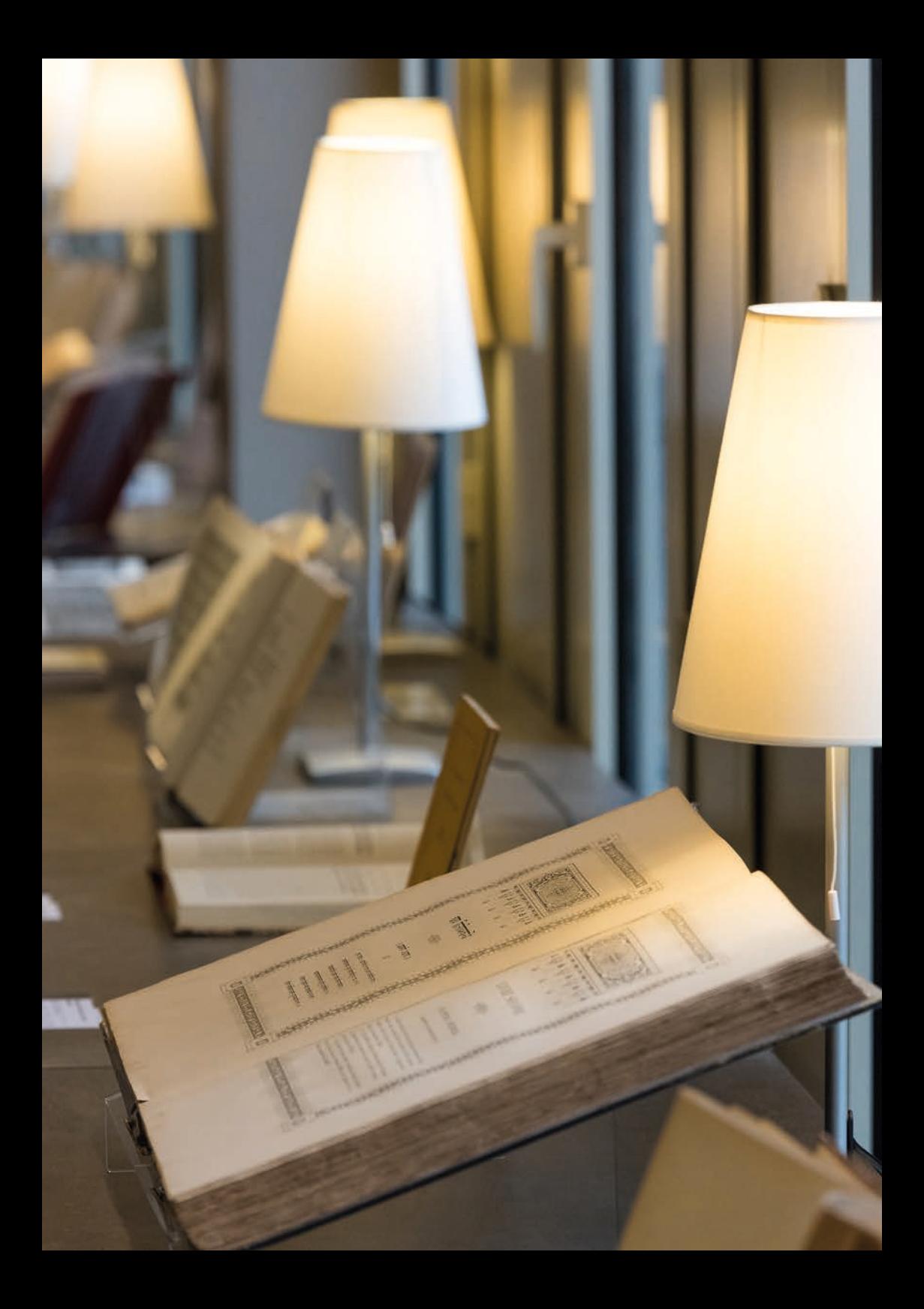

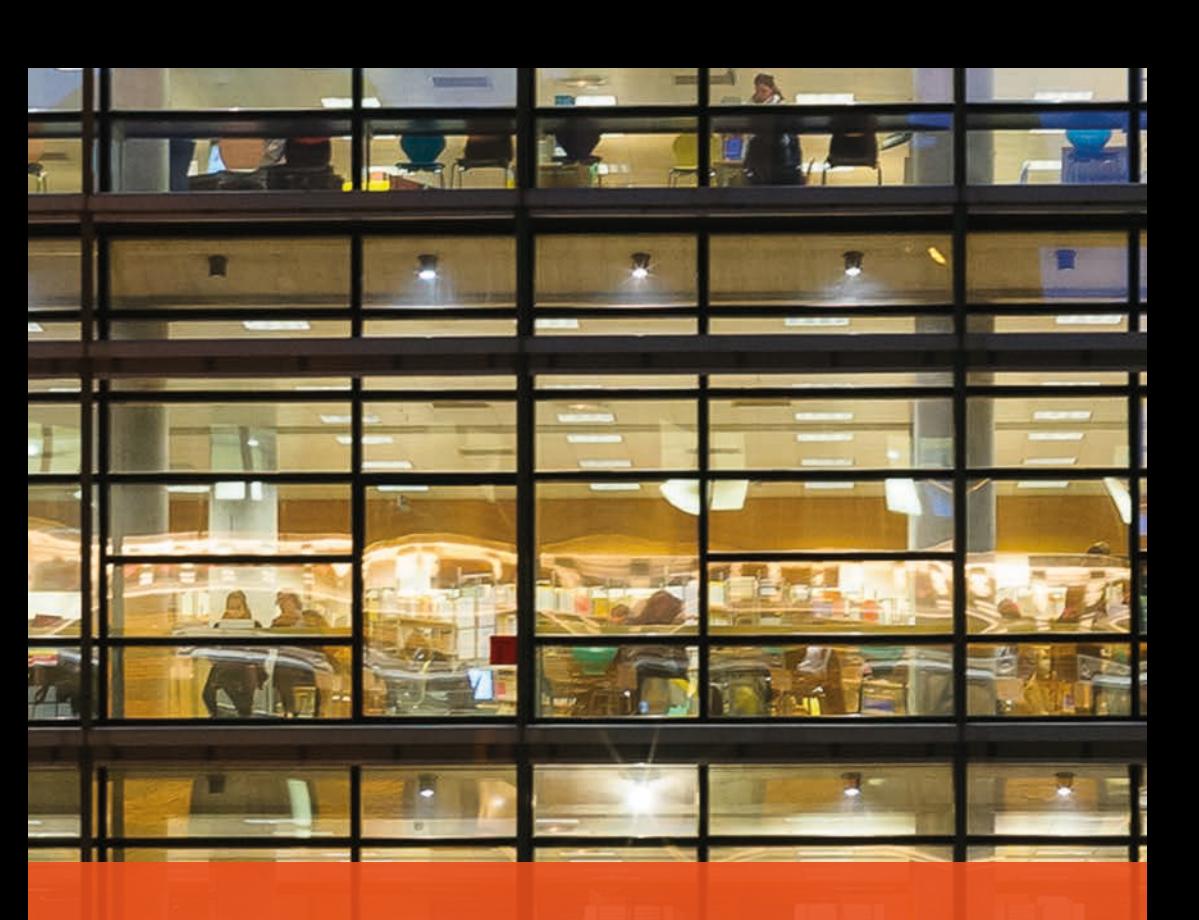

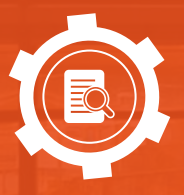

**TROUVER UN DOCUMENT**

# **DOCUMENT PRÉSENT DANS LES BU LYON 3**

## EN CHERCHANT DANS OMNIBU, LE MOTEUR DE RECHERCHE DES BU LYON 3 :

**Z** Je me connecte sur l'intranet ou sur le site web des BU **E** [bu.univ-lyon3.fr](https://bu.univ-lyon3.fr/)

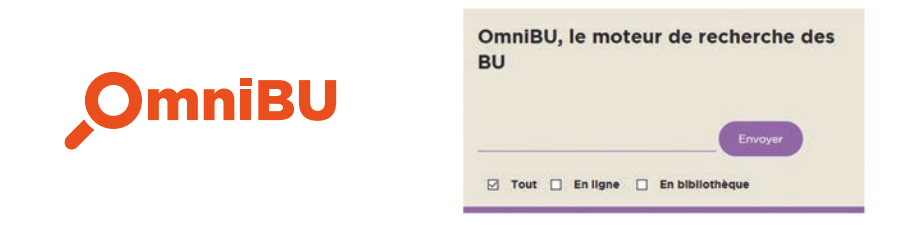

**z** Je saisis ma recherche

D Je filtre les résultats (types de documents, date de publication...)

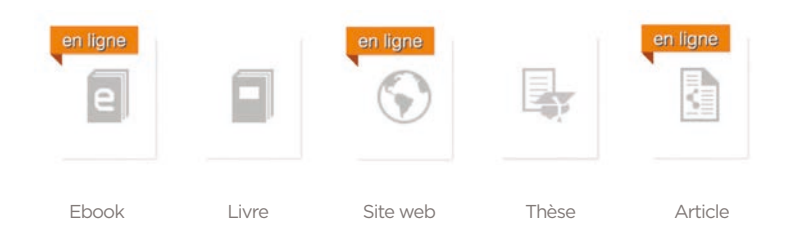

- **D** Je clique sur le titre du document pour obtenir des informations supplémentaires (disponibilité, lieu où le trouver)
- **D** Je le trouve en version numérique : le document que je recherche existe peut-être en ligne. Je me réfère au Parcours Numérique, le guide des bases de données que je peux trouver en ligne
- En cas de problème sur un document en ligne, je contacte **bu.numerique@univ-lyon3.fr** et pour plus d'informations, je consulte le Parcours Numérique.

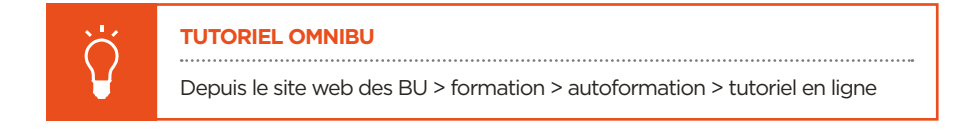

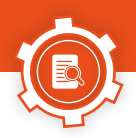

## SI LE DOCUMENT EST DÉJÀ EMPRUNTÉ :

<sup>2</sup> Je fais une réservation à partir de mon compte BU  **intranet.univ-lyon3.fr > Mon espace > Compte BU**

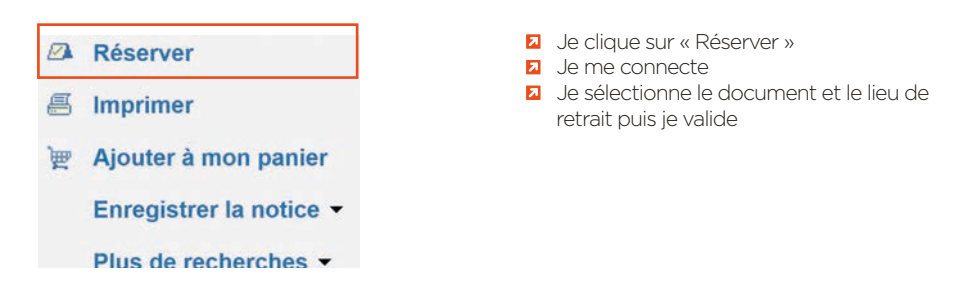

L'ouvrage est gardé pendant 3 jours à l'accueil de la bibliothèque, dès son retour.

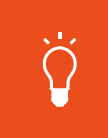

**À NOTER** Je ne peux réserver que des documents empruntés. Si je recherche un livre qui est déjà emprunté, d'autres exemplaires peuvent être disponibles en rayon.

**z** Je fais une « demande magasin »

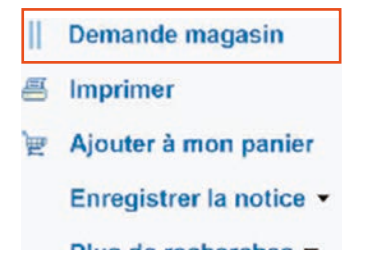

**z** Les documents en « magasin » ne me sont pas accessibles directement.

**z** Il faut faire une demande pour les obtenir.

**El** Un mail me prévient quand je peux venir les chercher à l'accueil, auprès des bibliothécaires.

# **DOCUMENT ABSENT DES BU LYON 3**

## JE PEUX FAIRE UNE DEMANDE DE PRÊT ENTRE BIBLIOTHÈQUES (PEB) :

Les BU Lyon 3 demandent à la BU qui possède le document de me le prêter selon les modalités (délai et durée de prêt) de cette BU.

Je remplis le formulaire depuis le site **[web > Services > Prêt entre bibliothèques.](https://bu.univ-lyon3.fr/pret-entre-bibliotheques)**

Ce service est gratuit et réservé aux membres de l'université Lyon 3 (étudiant, enseignant, personnel, lecteur autorisé), dans la limite de 1 000 euros. Au delà de ce montant, il devient payant.

**J'AI UNE QUESTION**

 **04 78 78 74 08** ou **bu.peb@univ-lyon3.fr**

### FAIRE ACHETER UN DOCUMENT :

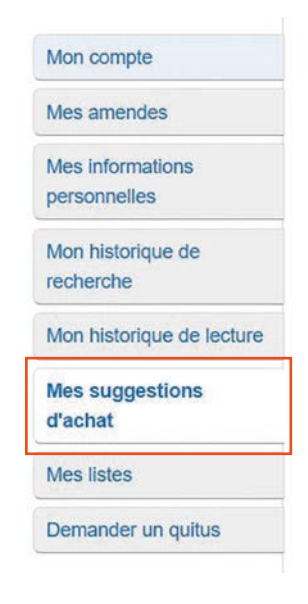

**z** Depuis mon compte BU : **intranet > Mon espace > Compte BU**

**Z** Je remplis le formulaire de suggestion Je suis prévenu par mail lorsque ma suggestion est traitée

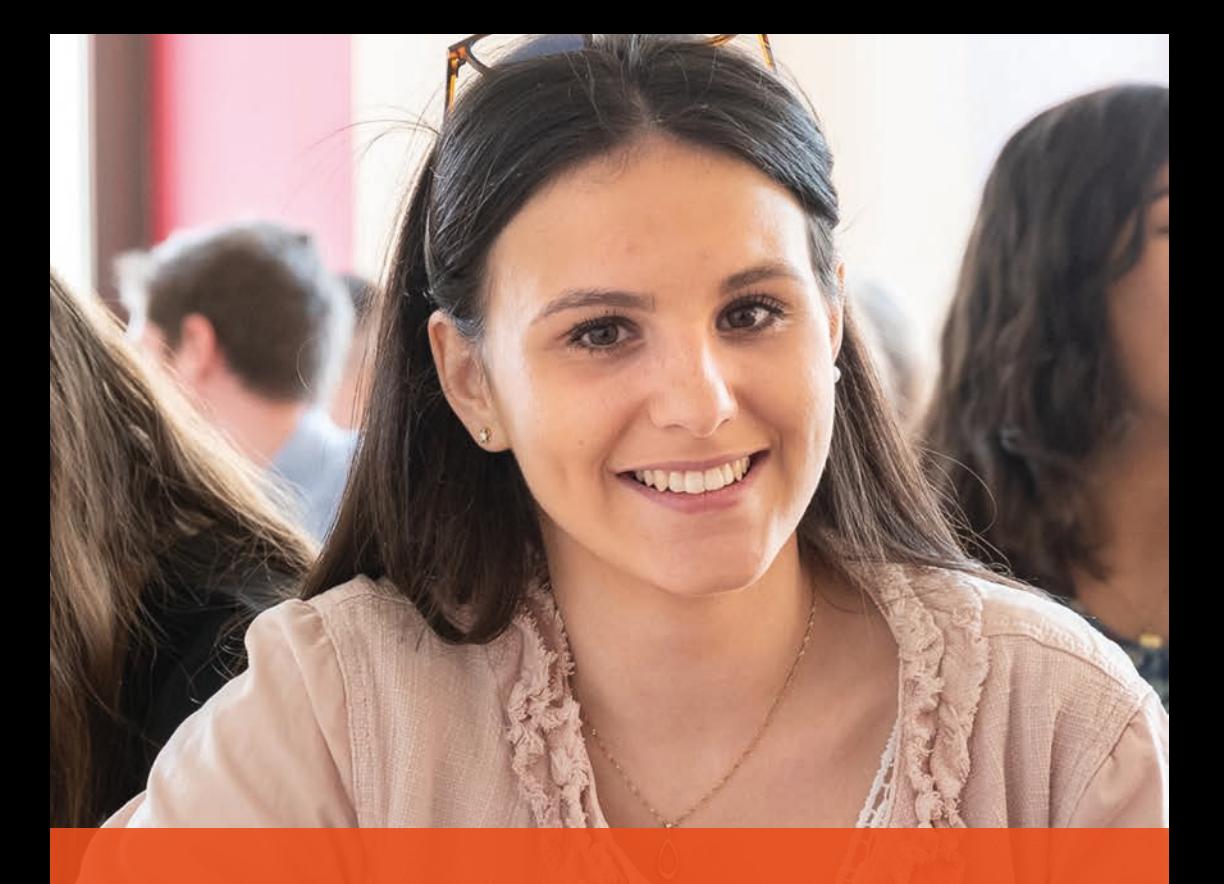

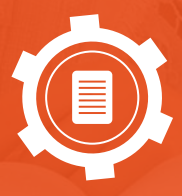

**EMPRUNTER UN DOCUMENT**

# **JE DOIS ÊTRE INSCRIT**

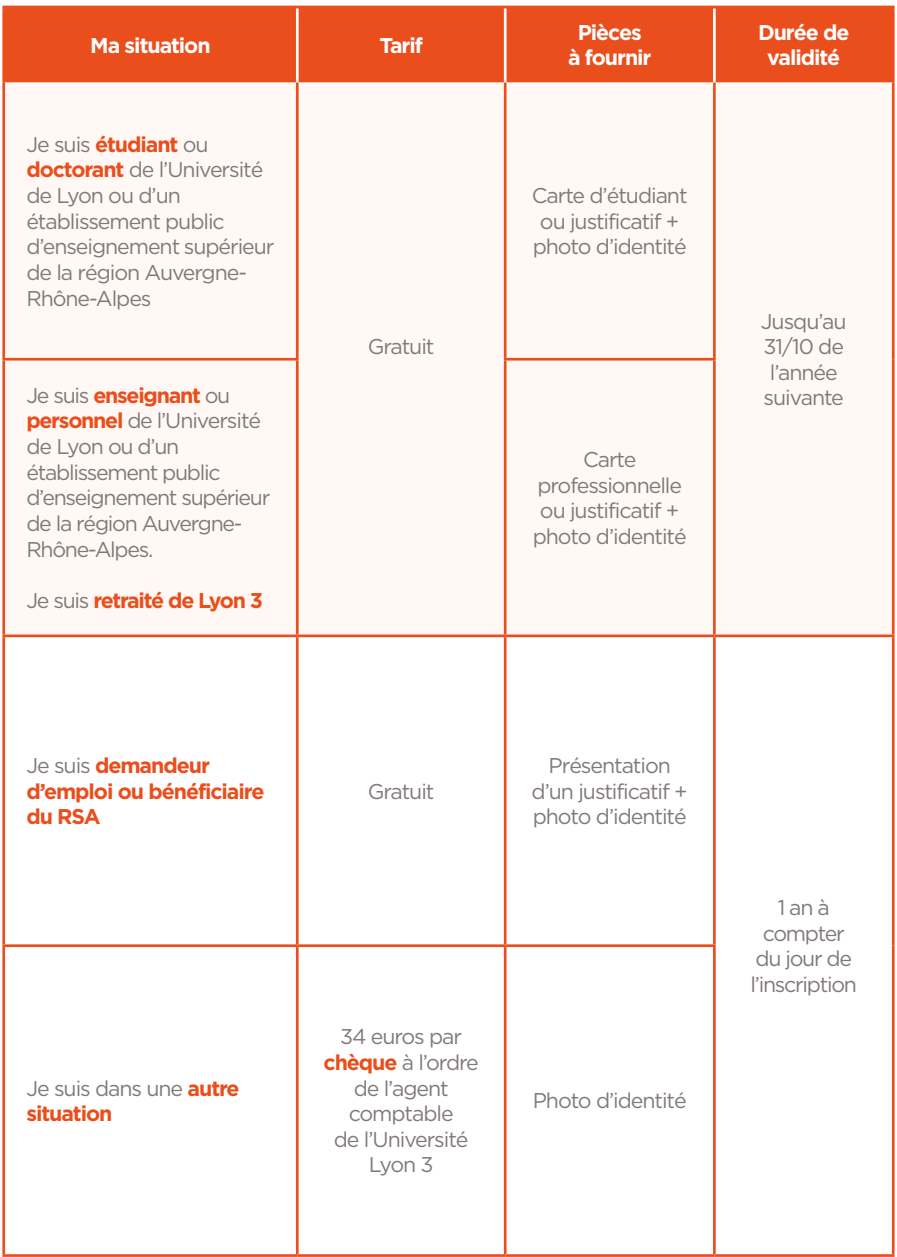

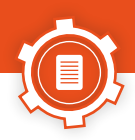

# **COMBIEN PUIS-JE EMPRUNTER DE DOCUMENTS ?**

- 20 documents simultanément pour les étudiants de licence et master.
- **a** Illimité pour les doctorants, enseignants et personnels.

**À NOTER** J'emprunte sur les bornes automatiques de prêt.

# **POUR COMBIEN DE TEMPS ?**

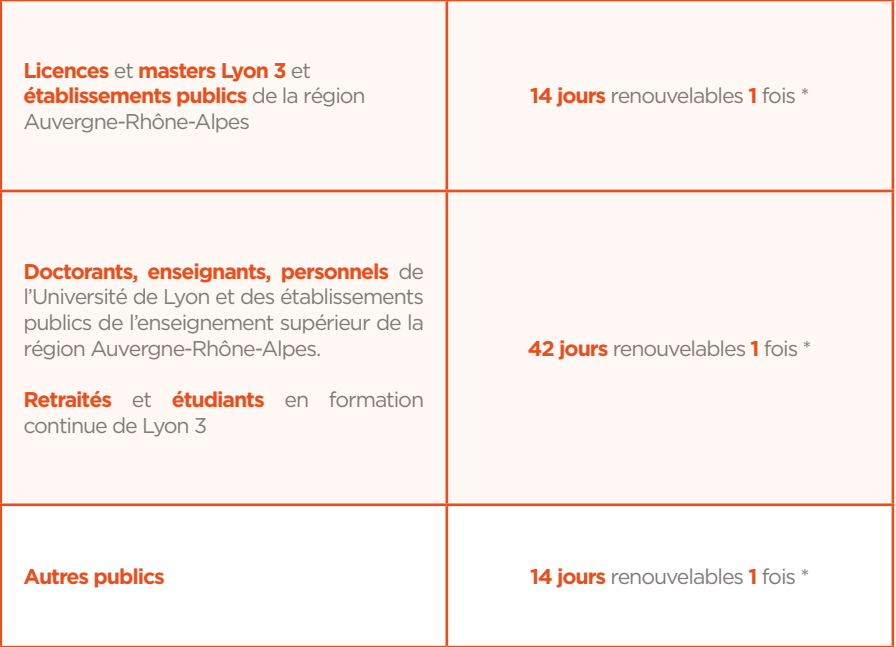

\* Sauf pour les prêts concours (retrouvez cette information sur la tranche des livres concernés)

## **ET POUR LE RETOUR ?**

- Les documents peuvent être rendus dans n'importe quelles bibliothèques universitaires des campus Lyon 3.
- **La** Lorsque les bibliothèques sont fermées, je dispose de boîtes de retour dans lesquelles il est possible de déposer mes documents.

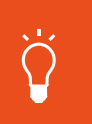

### **PÉNALITÉS EN CAS DE RETARD**

**1** jour de retard = **1** jour de suspension de prêt Pour les prêts concours, **1** jour de retard = **4** jours de suspension de prêt

Les prêts sont renouvelables\* une fois, pour **14 jours supplémentaires**, via mon compte. **3** jours avant la date d'échéance, je reçois un mail.

Je peux renouveler mes emprunts 3 jours avant la date de retour :

- Si je n'ai pas de retard sur d'autres emprunts
- Si les documents que je souhaite renouveller ne sont pas réservés par quelqu'un qui attend leur retour.

Je vais sur **mon intranet > Mon espace > Compte BU**

\* Sauf les codes, revues et prêts concours

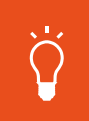

### **PERTE OU VOL DE MA CARTE**

Je le signale immédiatement sur l'intranet ou à la banque d'accueil de la bibliothèque afin d'éviter des emprunts frauduleux.

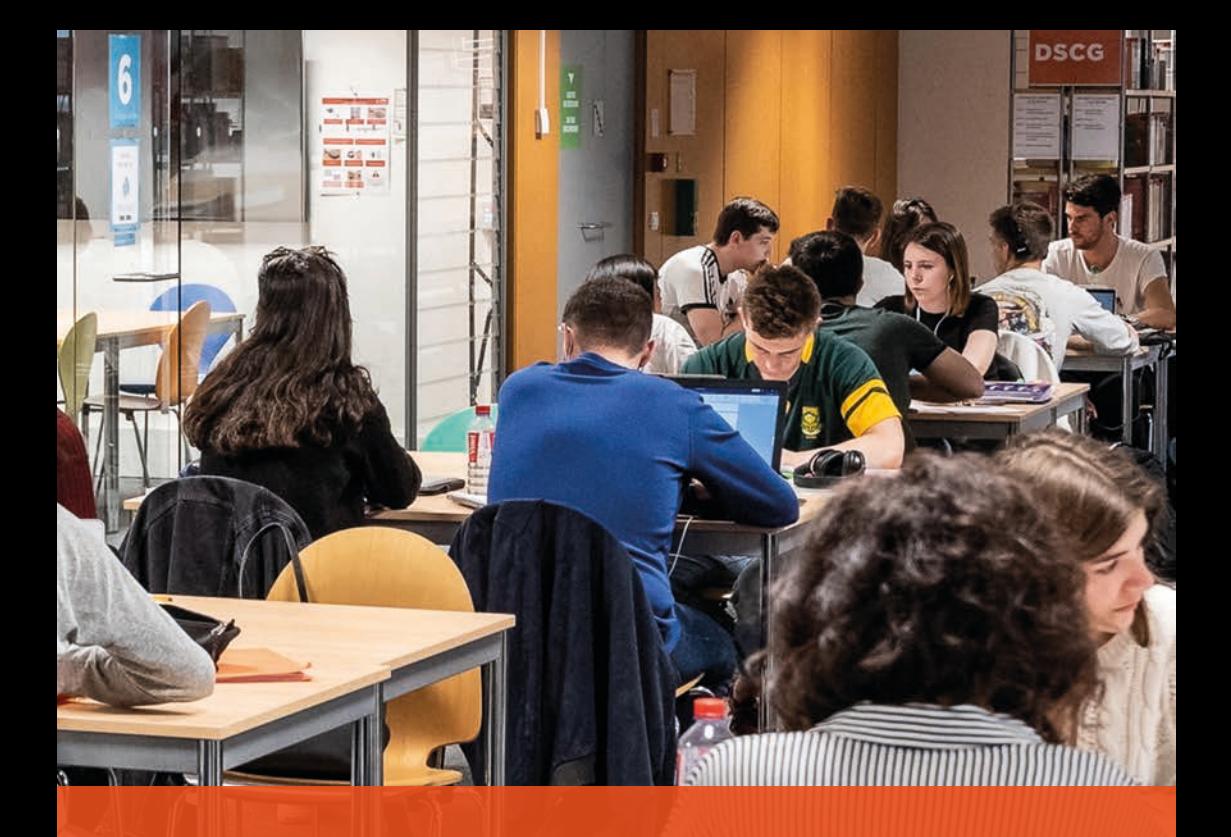

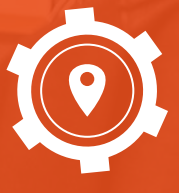

# **ESPACE DE TRAVAIL**

# **ESPACE CALME INDIVIDUEL**

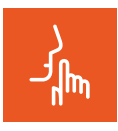

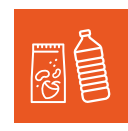

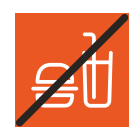

**I** Chuchoter II Téléphones portables en vibreur

 Bouteilles / mugs refermables

 Nourritures et gobelets interdits

## **ESPACE SILENCE INDIVIDUEL**

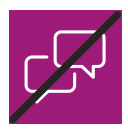

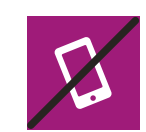

 $\boxtimes$  Silence absolu  $\boxtimes$  Téléphones portables en silencieux

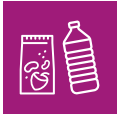

**Ø** Bouteilles / mugs refermables

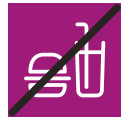

**X** Nourritures et gobelets interdits

# **ESPACE GROUPE**

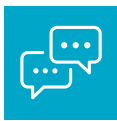

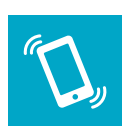

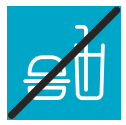

voix haute

 Travailler à plusieurs, à Téléphones portables en vibreur

 Bouteilles / mugs refermables

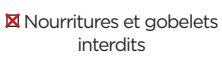

## OÙ TROUVER LES SALLES DE TRAVAIL EN GROUPE :

### **BU de la MANU :**

- Le 2<sup>e</sup> étage du bâtiment Hobbes est dédié au travail en groupe en libre accès.
- **1** 10 salles de travail en groupe sont réservables (6 en Hobbes 2 et 4 en Fini 2)

### **BU du Palais :**

**10** salles de travail réservables

### **BU MILC :**

**z** 1 salle de travail réservable

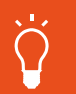

#### **À NOTER**

Voir plan correspondant à ma BU en début de guide.

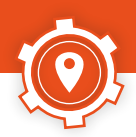

# **JE RÉSERVE UNE SALLE AVEC AFFLUENCES**

Je télécharge l'application **Affluences** et réserve une salle de travail en groupe, de **2 à 8 personnes**. La réservation est **annulée** si j'ai plus de **15 minutes de retard**.

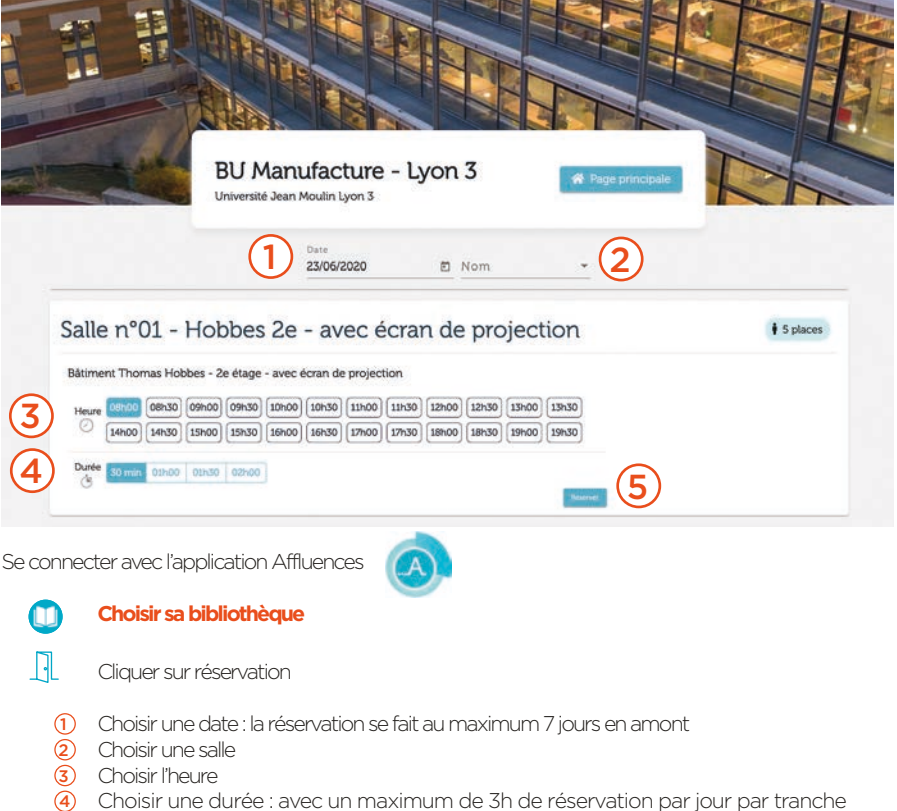

- d'une demi-heure
- 5 Réserver : en confirmant votre réservation depuis le mail reçu

La réservation d'une salle de travail peut aussi se faire via le site web ou auprès du personnel

# **JE VÉRIFIE S'IL Y A DE LA PLACE**

 **[Affluences](https://www.affluences.com/)** permet de savoir s'il y a des places disponibles dans les BU Lyon 3. L'application est téléchargeable dans l'App Store et le Play Store.

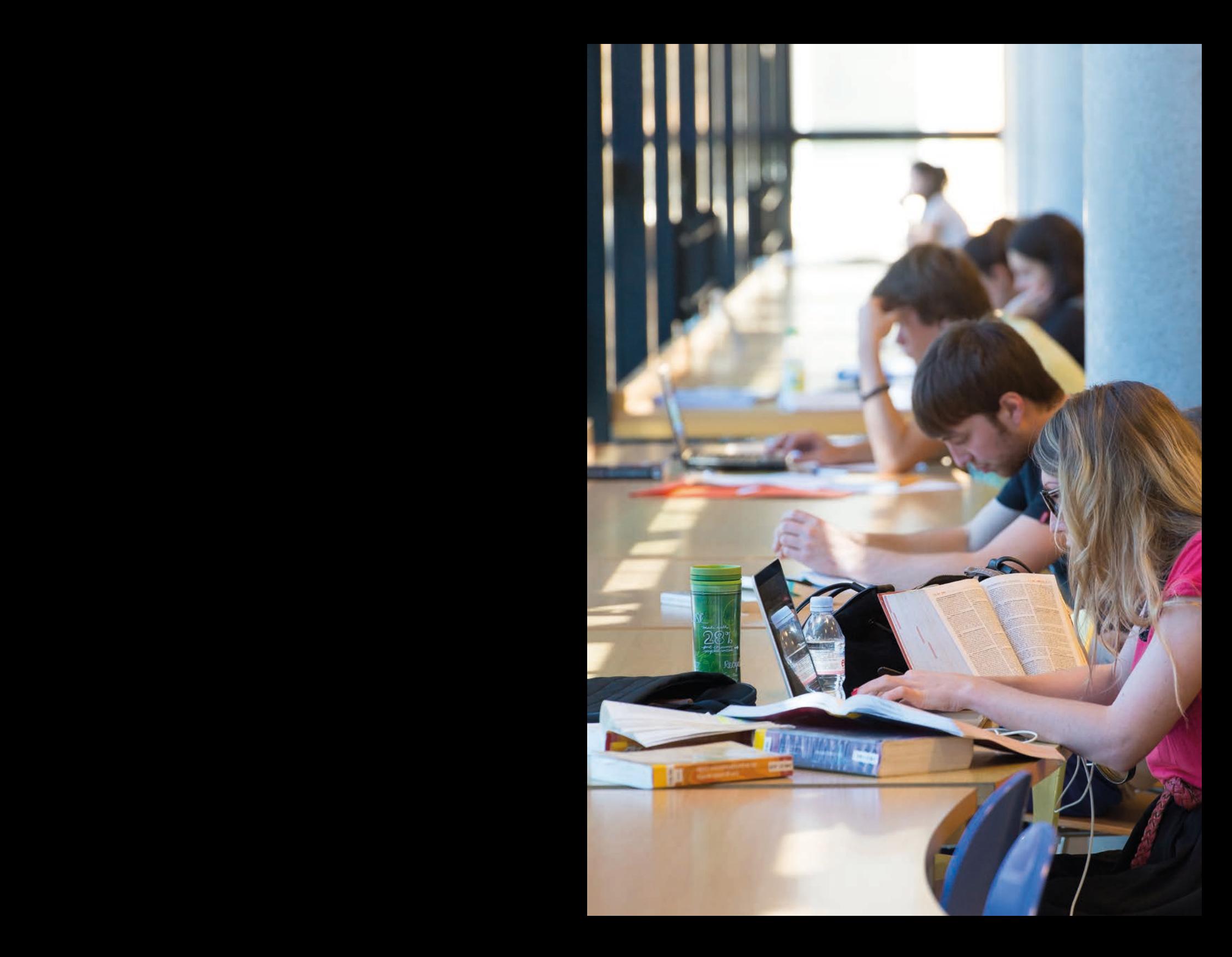

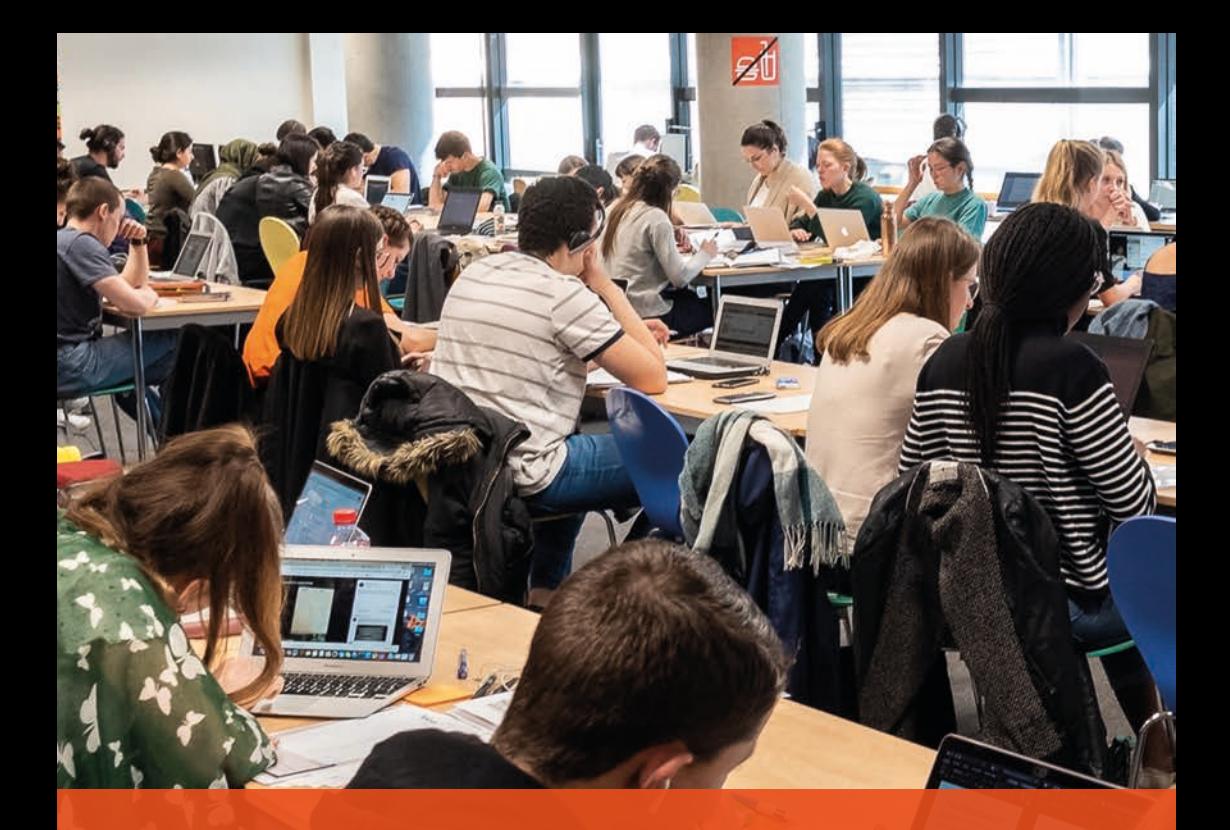

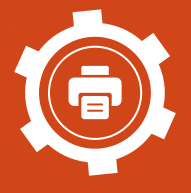

# **IMPRIMER, PHOTOCOPIER, SCANNER**

## POUR PAYER MES IMPRESSIONS ET MES PHOTOCOPIES :

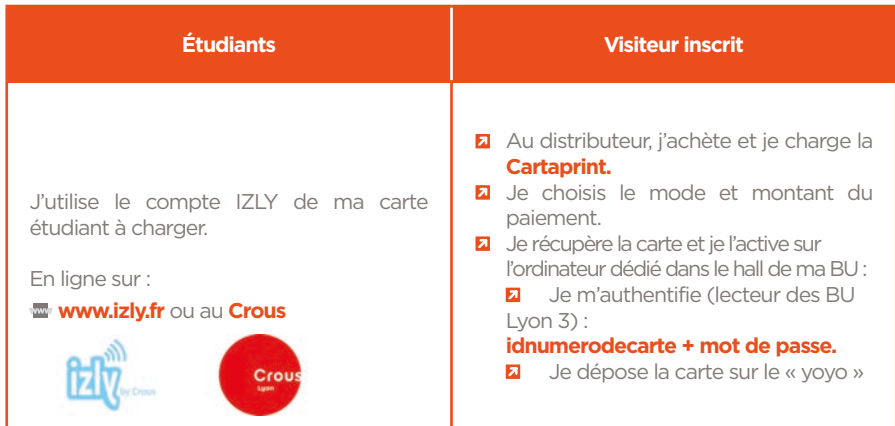

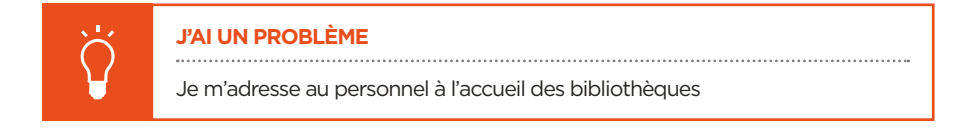

### JE TROUVE LES IMPRIMANTES :

### **À la BU de la Manufacture**

Dans le hall de la bibliothèque, au 3<sup>e</sup> étage du bâtiment Hobbes

**À la BU du Palais** Dans le hall de la bibliothèque

### **À la BU de la MILC**

Dans la salle des magasins en accès libre

**Hors des bibliothèques impressions gratuites via Moodle (étudiants Droit et Langues)**  Faculté de Droit, voir scolarités de droit Manufacture (RDC bât. D) ou Palais Faculté des Langues, RDC bât. G (scolarité Lettres et Langues)

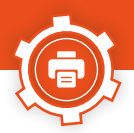

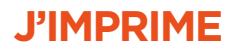

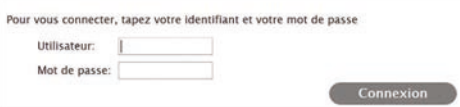

**Z** Je lance mes impressions depuis **E** [eop.univ-lyon3.fr](https://eop.univ-lyon3.fr/login.cfm?dest=index.cfm&)

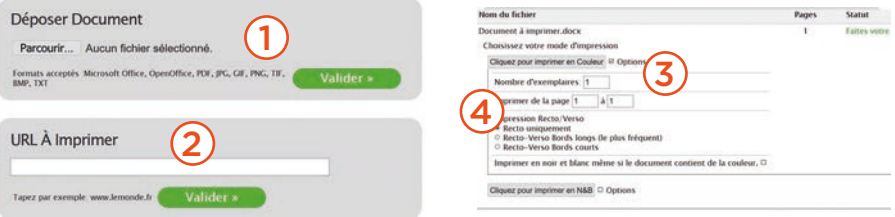

**a** Je choisis le document à imprimer et les options

- 1 Votre ordinateur ou clé USB
- 2 Une page web
- 3 Je choisis les options
- (4) Je valide
- $\mathbf{z}$ Une fois mes choix validés, je n'oublie pas de me déconnecter.

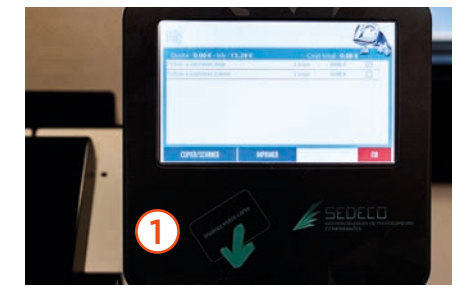

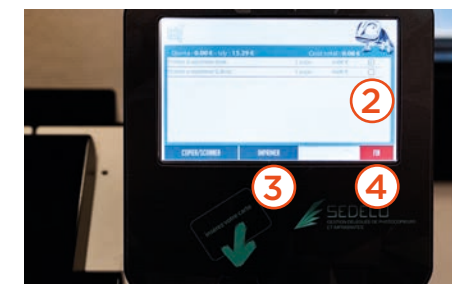

**a** Je récupère mes impressions

- 1 J'insère la carte<br>2 Je sélectionne n
- Je sélectionne mes documents
- 3 J'imprime (dans les 2 jours qui suivent l'envoi de mes impressions)
- 4 Je récupère ma carte

## **JE PHOTOCOPIE**

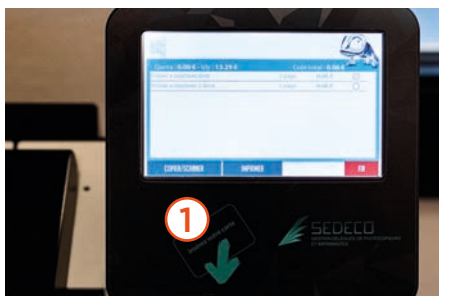

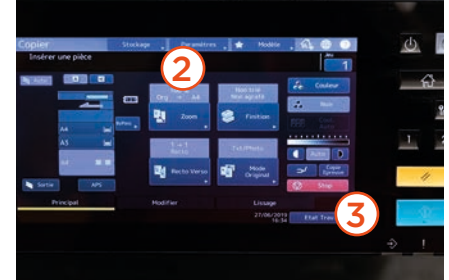

1 J'insère la carte

- <sup>2</sup> Je choisis les options
- 3 Je lance l'impression

# **JE SCANNE GRATUITEMENT**

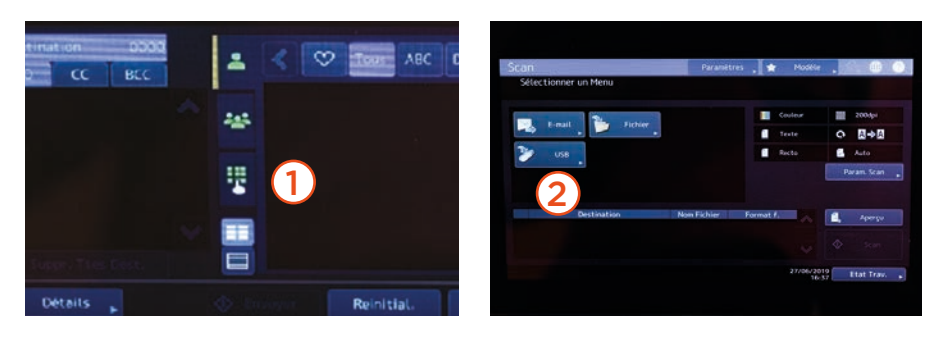

**1** Envoi par mail

2 Enregistrement sur clé USB

#### **À NOTER**

Nous vous prêtons des clés USB.

La bibliothèque du Palais dispose d'une relieuse à spirale en accès libre : la BU ne fournit pas les consommables (spirales, transparents, cartons)

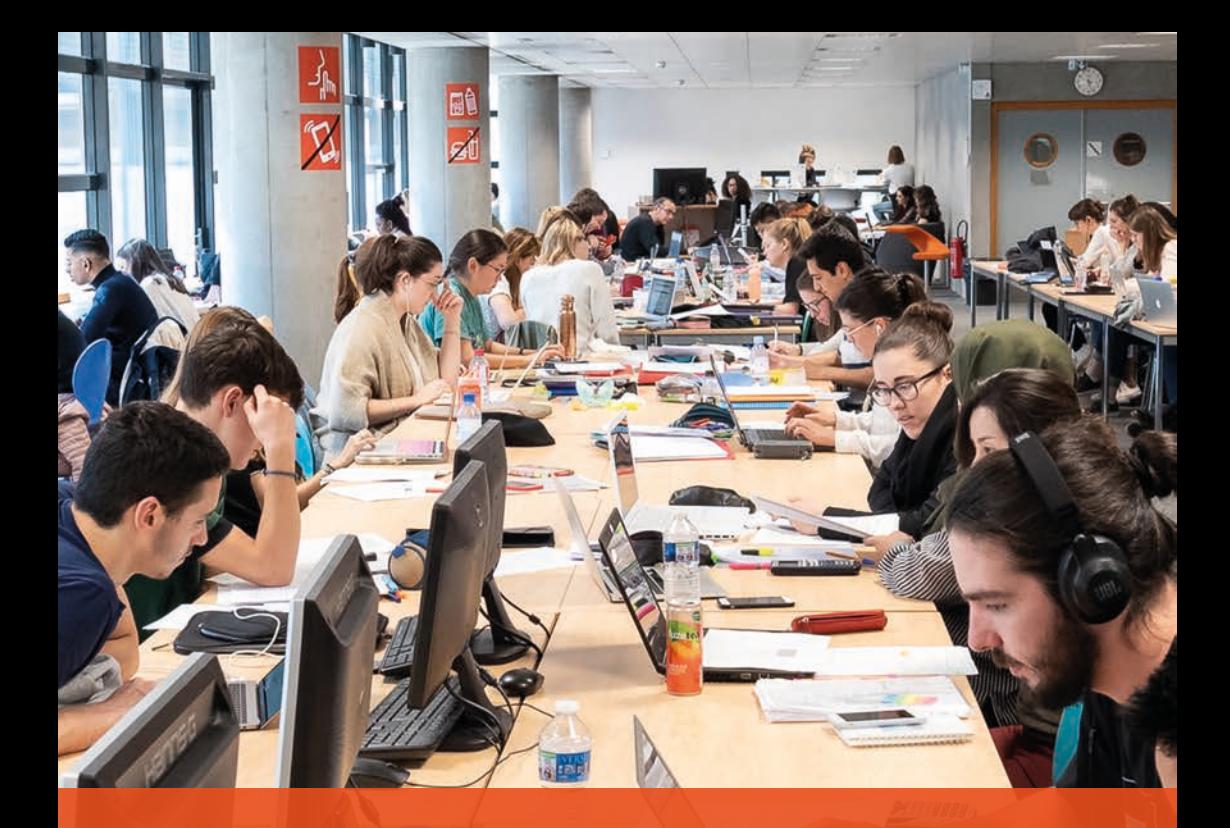

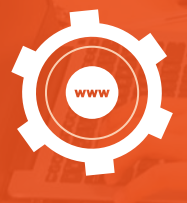

# **ME CONNECTER**

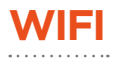

## JE CHOISIS LE RÉSEAU EDUSPOT :

**La** Le navigateur se lance automatiquement par l'onglet « Eduspot connexion » avec la liste des établissements.

Sinon, je tape l'adresse dans le navigateur :

### $\blacksquare$  **m** https://eduspot.univ-lyon3.fr

**a** Je sélectionne Lyon 3 et j'entre mes identifiants.

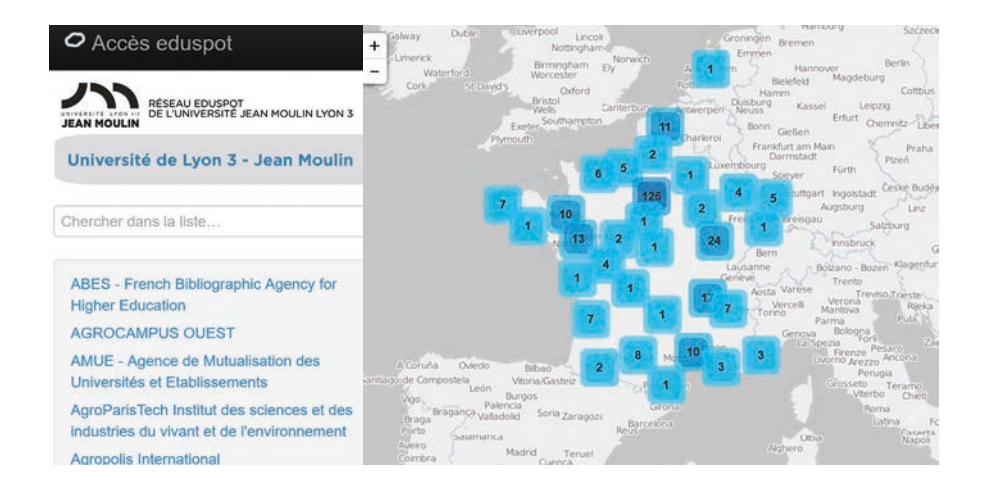

## OU JE CHOISIS LE RÉSEAU EDUROAM :

### Le réseau Eduroam est un réseau institutionnel international.

- **Z** Pour utiliser eduroam, je télécharge au préalable l'installeur **au [cat.eduroam.org](https://cat.eduroam.org/)**
- **D** Pour me connecter, j'utilise mes identifiants (numéro étudiant) et mot de passe (le même que pour me connecter à mon intranet).
- **El** Si je ne suis pas membre de l'Université Lyon 3, il faut que je me sois connecté au moins une fois avec les identifiants de mon établissement d'origine pour accéder au service.

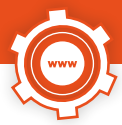

# **ORDINATEURS EN SALLE**

## JE SUIS ÉTUDIANT À LYON 3 :

**L** Login : numéro d'étudiant et mot de passe de l'intranet

## JE SUIS ENSEIGNANT / PERSONNEL À LYON 3 :

**2** Login : prenom.nom et mot de passe de l'intranet

## JE SUIS UN LECTEUR EXTÉRIEUR À LYON 3 :

**2** Login : id+code barre de la carte et mot de passe donné par la BU lors de mon inscription

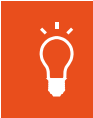

## **À NOTER**

Lecteur extérieur, mon compte est actif le lendemain de mon inscription

## J'AI UN PROBLÈME DE CONNEXION / D'IDENTIFICATION :

- Je contacte **SOS MICRO**
	- **04 78 78 70 77**
	- **sosmicro@univ-lyon3.fr**
	- $\circ$ Bureaux de la Manufacture 252-53

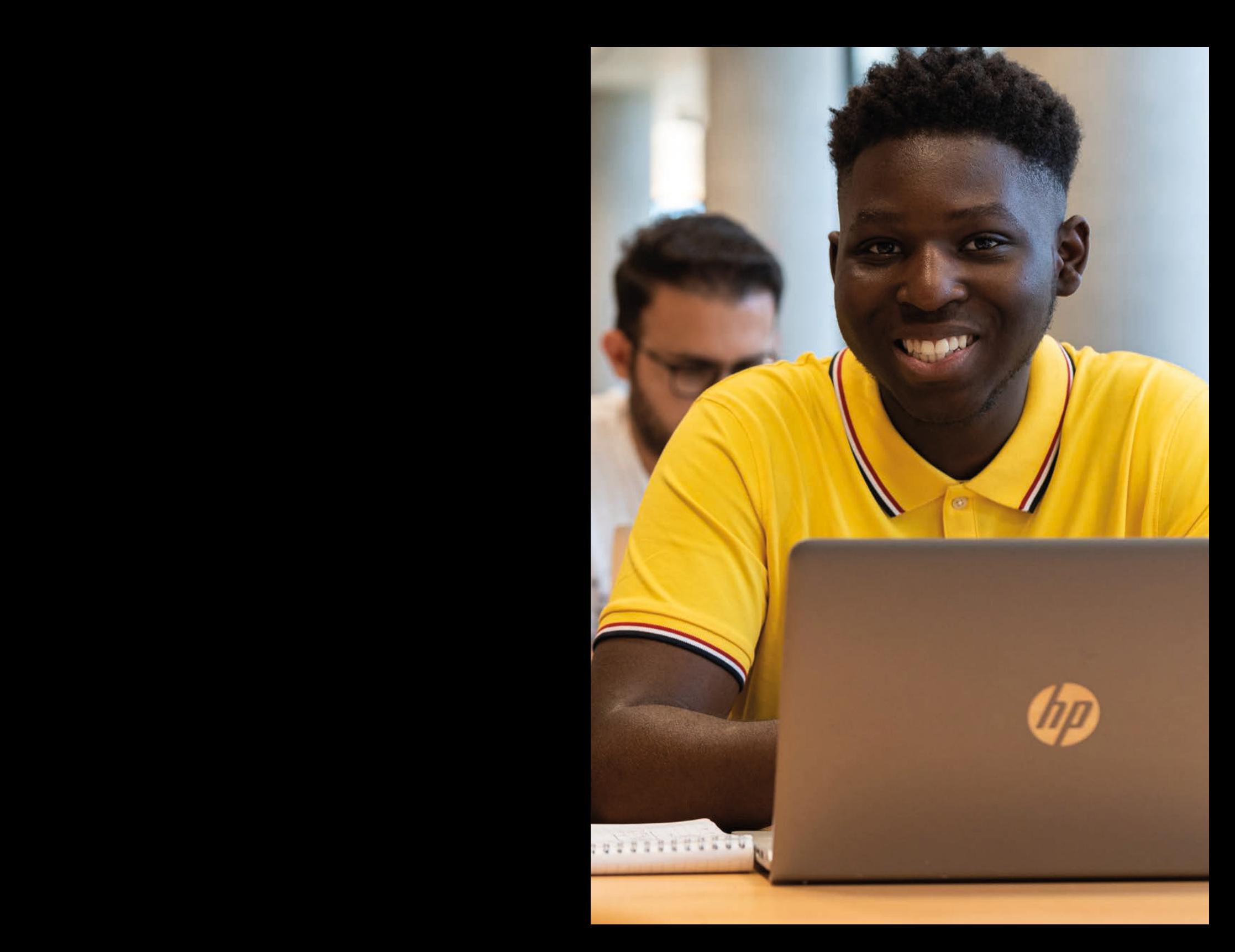

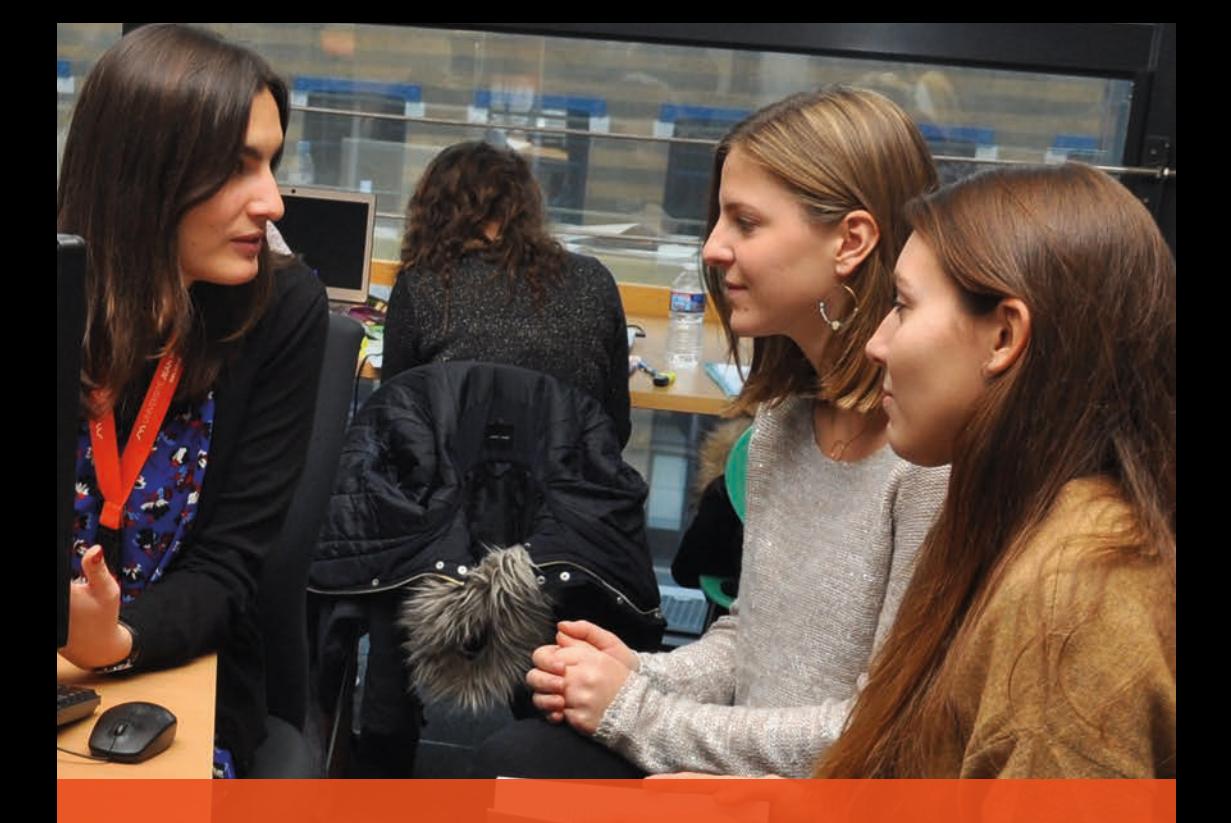

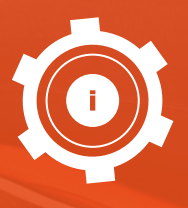

# **RENSEIGNEMENTS**

# **QUESTIONS-RÉPONSES EN LIGNE**

- **D** Je retrouve ce service sur le site web des BU dans Services > Une question ? ou en tapant l'adresse suivante : **a questionrep.univ-lyon3.fr**
- **a** Un bibliothécaire répond à ma question sous 48h.
- **D** Je peux aussi consulter la FAQ

# **BUREAU D'ACCUEIL ET DE RENSEIGNEMENT (BAR)**

Je pose ma question à un bibliothécaire, sans rendez-vous, dans les salles de lecture :

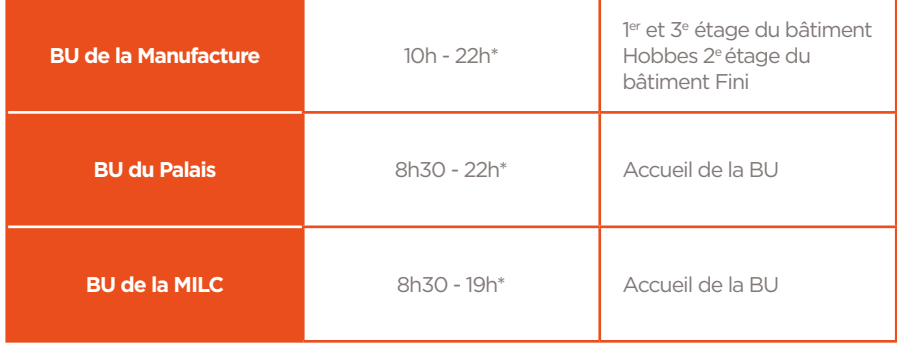

\* Sauf en période d'horaires réduits

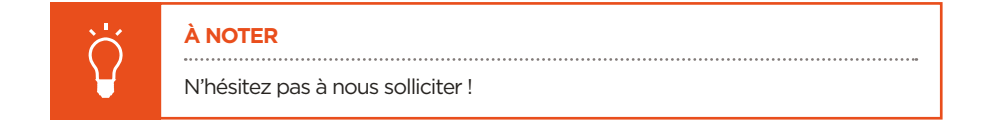

**SUIVEZ-NOUS SUR LES RÉSEAUX SOCIAUX**

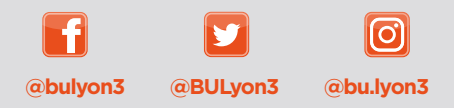

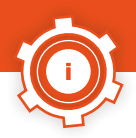

## **FOIRE AUX QUESTIONS**

### Le livre dont j'ai besoin est déjà emprunté. Peut-il être mis de côté dès son retour ?

Je peux le « réserver » à partir de mon compte BU, dans le catalogue.

Comment ? **Voir page 16.**

### Les ressources électroniques c'est quoi ?

Ce sont **des documents qui sont consultables en ligne,** une fois que je me suis identifié dans la bibliothèque numérique. Elle propose près d'une centaine de bases de données qui me permettent de consulter intégralement des livres, des revues, des dictionnaires, des manuels, des études et des données pour mener à bien mes études et recherche.

**[bu.univ-lyon3.fr > disciplines](https://bu.univ-lyon3.fr/)**

**Accès étudiants et personnels Lyon 3 :** dans l'Université et à distance après authentification dans l'intranet.

**Accès autres publics :** sur les postes de l'Université après inscription dans une bibliothèque Jean Moulin Lyon 3 pour certaines bases.

### Je ne peux pas prolonger mes prêts depuis chez moi. Pourquoi?

J'ai un des problèmes suivant sur un de mes documents :

- **La** La date de retour est dépassée.
- **D** Je suis en retard et j'ai une suspension de prêt.
- **a** Ces documents sont réservés par une autre personne.

La prolongation est possible **3 jours avant la date de retour**, une seule fois et pour la même durée. Je reçois un mail pour me prévenir.
#### Je veux travailler seul et dans le silence. Où cela est-il possible ?

Cela est possible dans :

- la « Salle silence » au **3e étage du bâtiment Léonor Fini de la BU de la Manufacture**
- à la **BU du Palais.**

J'ai un problème de connexion avec mon mot de passe. À qui dois-je m'adresser ?

Je ne travaille ni n'étudie à Lyon 3, **je m'adresse aux personnels des BU.**

Si j'étudie à l'Université Lyon 3, mes identifiants ne sont pas gérés par les BU mais par le service informatique de l'Université. Je contacte **SOS micro** (Bureaux de la Manufacture 252-53) qui sera à même de résoudre mon problème : **04 78 78 70 77 sosmicro@univ-lyon3.fr [univ-lyon3.fr/mot-de-passe](https://www.univ-lyon3.fr/mot-de-passe)**

#### J'ai des copies gratuites sur ma carte mais elles n'apparaissent pas sur le lecteur d'impression à la BU, que faire ?

Si je suis étudiant en droit, **LEA et LLCER** des impressions gratuites (supports de cours, étiquettes d'examen...) via Moodle me sont **offertes**. Elles se font exclusivement dans un local **proche de ma scolarité à la Manufacture ou sur les quais**.

#### Est-ce que je peux laisser ma valise ?

Pas dans les BU (plan vigipirate), mais cela est possible à la Manu à la **bagagerie située 6 Rue Rollet**. Le service des objets trouvés est au même endroit. À la **BU du Palais, des casiers sont à votre disposition** pour les affaires personnelles pour une journée, mais pas pour les valises.

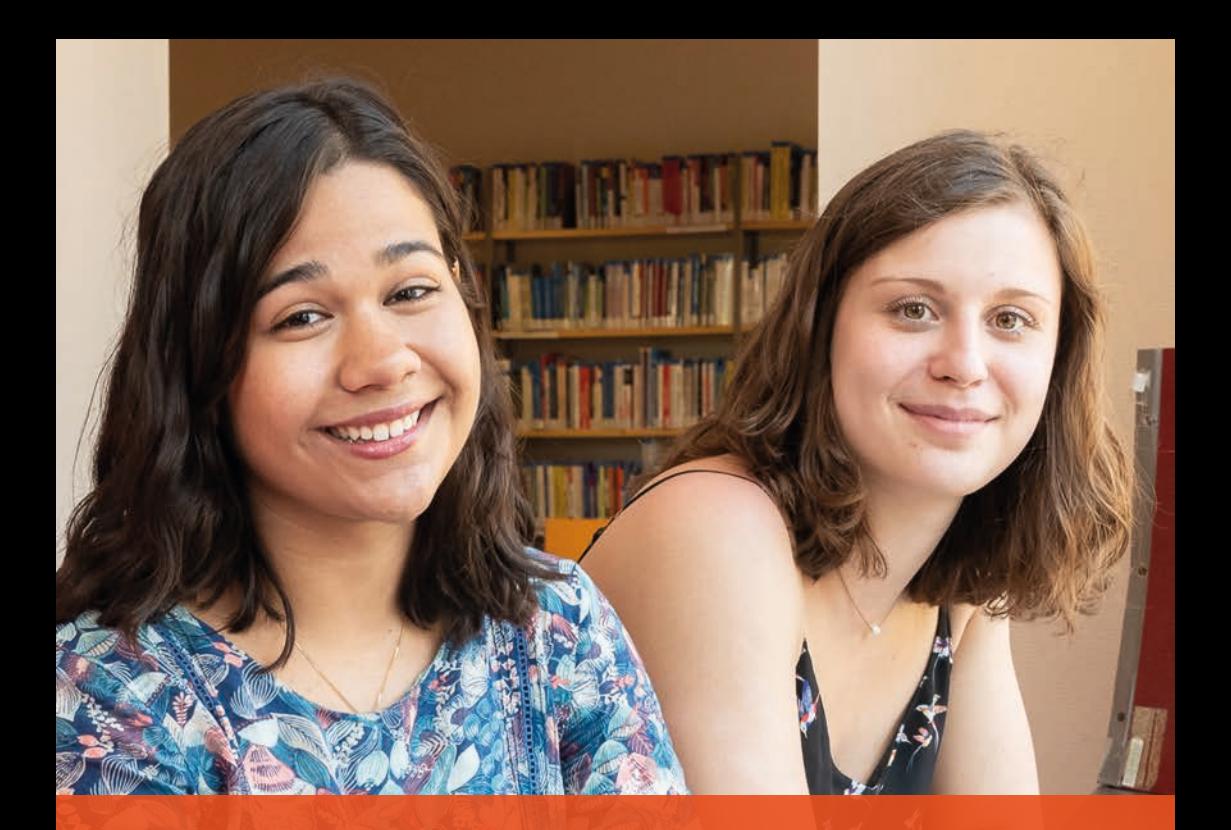

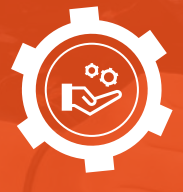

## **SERVICES SPÉCIFIQUES**

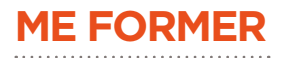

#### J'APPRENDS À :

- **El** Trouver des documents imprimés et en ligne avec les outils de recherche des BU et du web.
- **E** Utiliser la documentation pour compléter mes cours ou réaliser un exercice de TD.
- **a** Organiser ma veille sur l'actualité de ma discipline.
- **A** Mettre en forme mon mémoire ou ma thèse.
- **E** Constituer et mettre en forme une bibliographie pour mon mémoire ou ma thèse.

Tous niveaux | **LMD, enseignants-chercheurs** Tous formats | **CM et TD, ateliers en présentiel et autoformation en ligne** Tousles contenus des formations sur **[bit.ly/Moodle\\_BU](http://bit.ly/Moodle_BU)** Ou à la demande **bu.formations@univ-lyon3.fr**

## **PUBLICATIONS SCIENTIFIQUES**

### JE BÉNÉFICIE D'UN ACCOMPAGNEMENT :

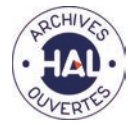

**Pour déposer** mes travaux de recherche en libre accès.

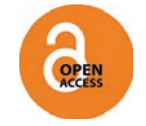

**Pour comprendre** les nouveaux enjeux des publications en libre accès.

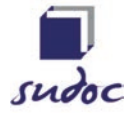

**Pour recenser** la littérature grise (thèses, mémoires, articles) et y accéder.

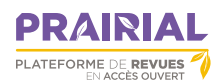

**Mettre en ligne** une revue scientifique en libre accès dans mon domaine de recherche.

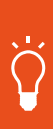

#### **À NOTER**

Pour en savoir plus, rubrique « Chercheurs » du site web des BU Lyon 3 et contacter **bu.recherche@univ-lyon3.fr**

Je suis l'actualité de la documentation recherche sur Twitter **[@BULyon3](https://twitter.com/BULyon3)**

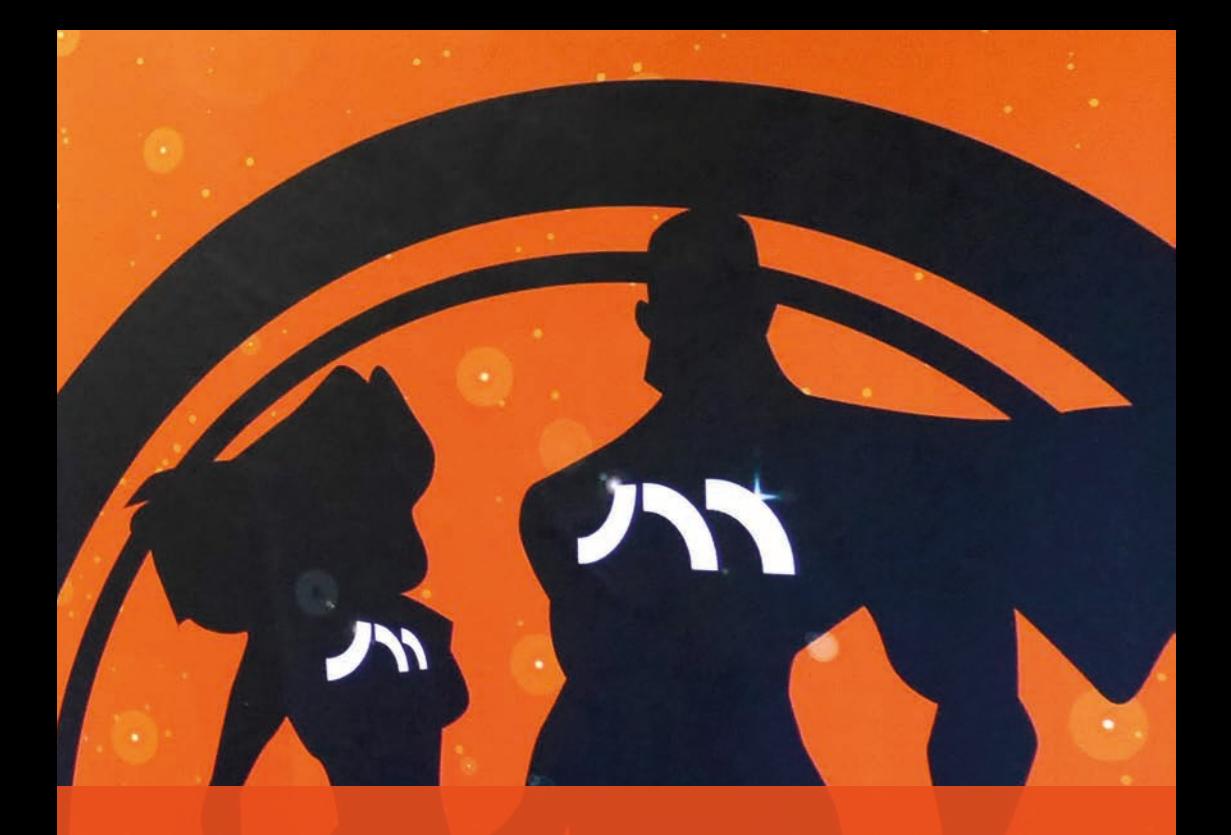

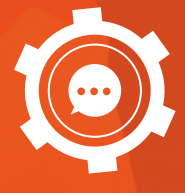

## **ALLER PLUS LOIN**

## **DONNER MON AVIS**

Dans les 3 BU lyonnaises, je peux faire part de mes suggestions pour améliorer les services des BU grâce aux cahiers de suggestions, disponibles dans les accueils.

## **PARTICIPER À LA VIE DES BU**

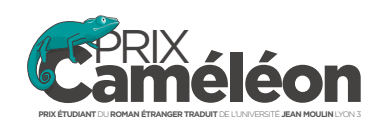

Je peux répondre aux appels des BU sur les réseaux sociaux, mais aussi participer aux activités culturelles qu'elles proposent comme le **<sup>1</sup> [Prix Caméléon](https://prixcameleon.univ-lyon3.fr/)**, les conférences « Questions de société » et les expositions. Je retrouve toutes les informations sur la programmation culturelle de mes BU sur le site web de la BU, dans la rubrique Culture. **E. [Site web > Culture.](https://bu.univ-lyon3.fr/l-actualite-culturelle-dans-vos-bu)** 

## **DÉCOUVRIR D'AUTRES BU**

**CAMPUS DE BOURG-EN-BRESSE**

- 2 rue du 23e RI I Bourg-en-Bresse, rez-de-chaussée du bâtiment
- **04 74 23 82 35**
- **spbourg@univ-lyon3.fr**
- **[bourgenbresse.univ-lyon3.fr](https://bourgenbresse.univ-lyon3.fr/)**

#### **DIDEROT DE LYON**

- **9** 5 parvis René Descartes I Lyon 7
- **04 37 37 65 00**
- **[www.bibliotheque-diderot.fr](http://www.bibliotheque-diderot.fr/)**

#### **BU DE LYON 2**

Bibliothèques universitaires Chevreul et Bron

- **04 74 23 82 35 [www.univ-lyon2.fr/bibliotheques](https://bu.univ-lyon2.fr/)**
- **BU DE LYON 1** BU Sciences Doua et Santé Rockefeller

**[portaildoc.univ-lyon1.fr](https://portaildoc.univ-lyon1.fr/)**

# MES NOTES

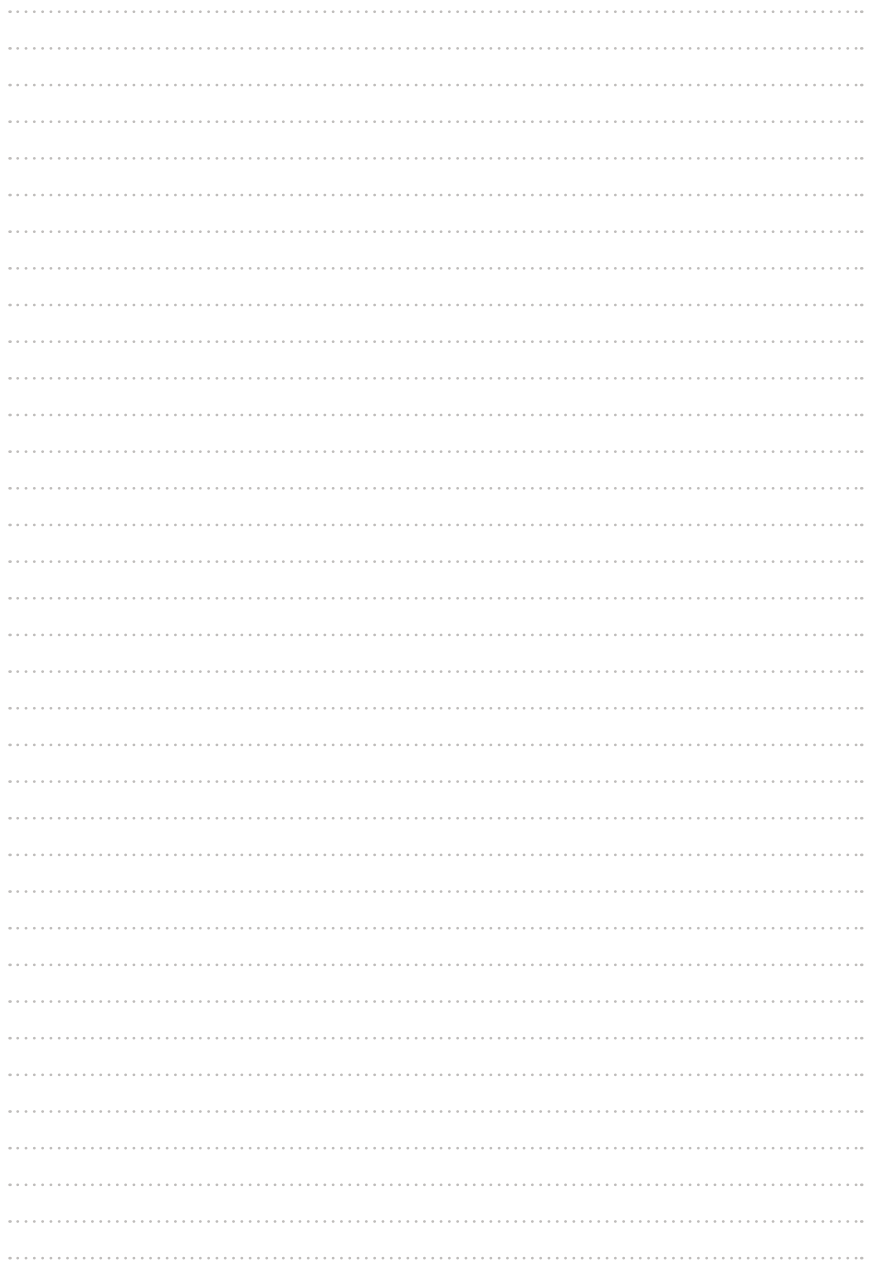

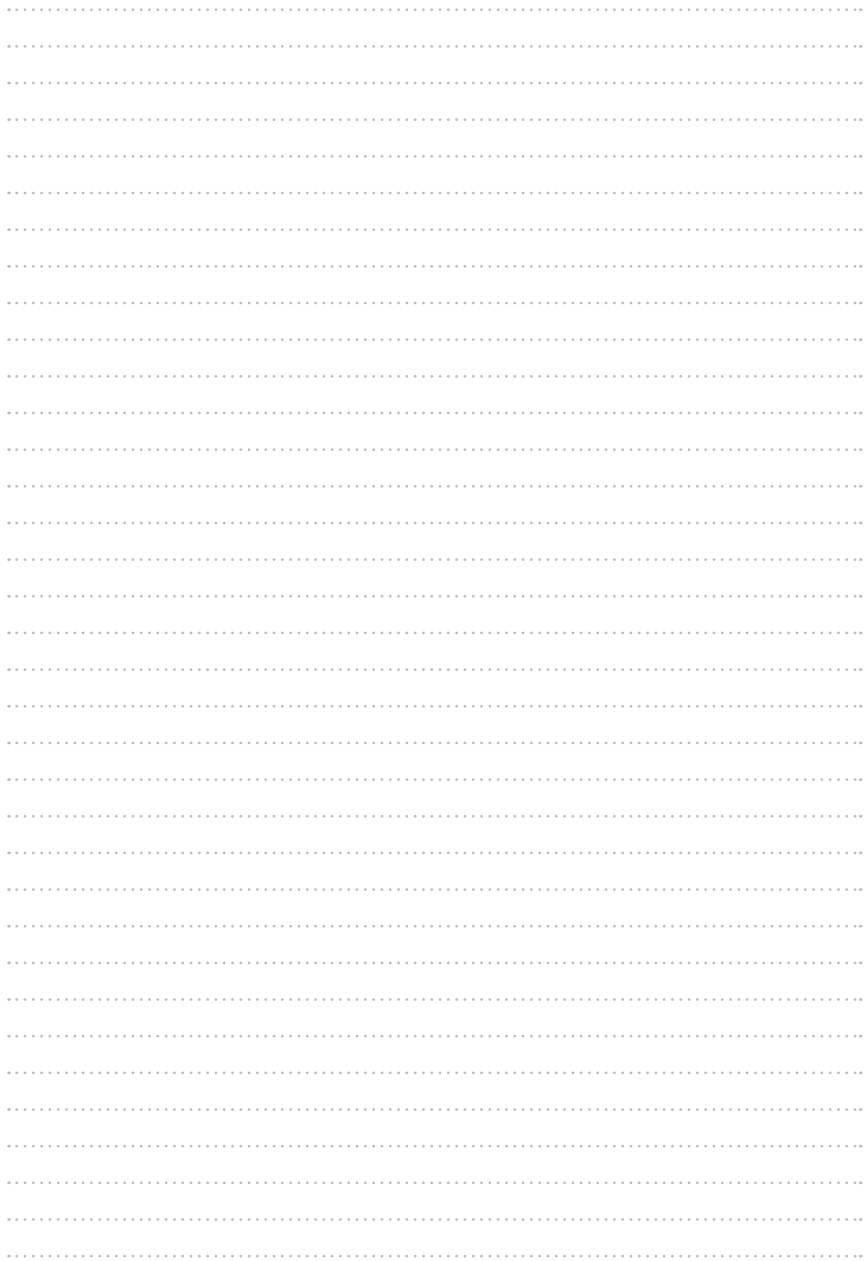

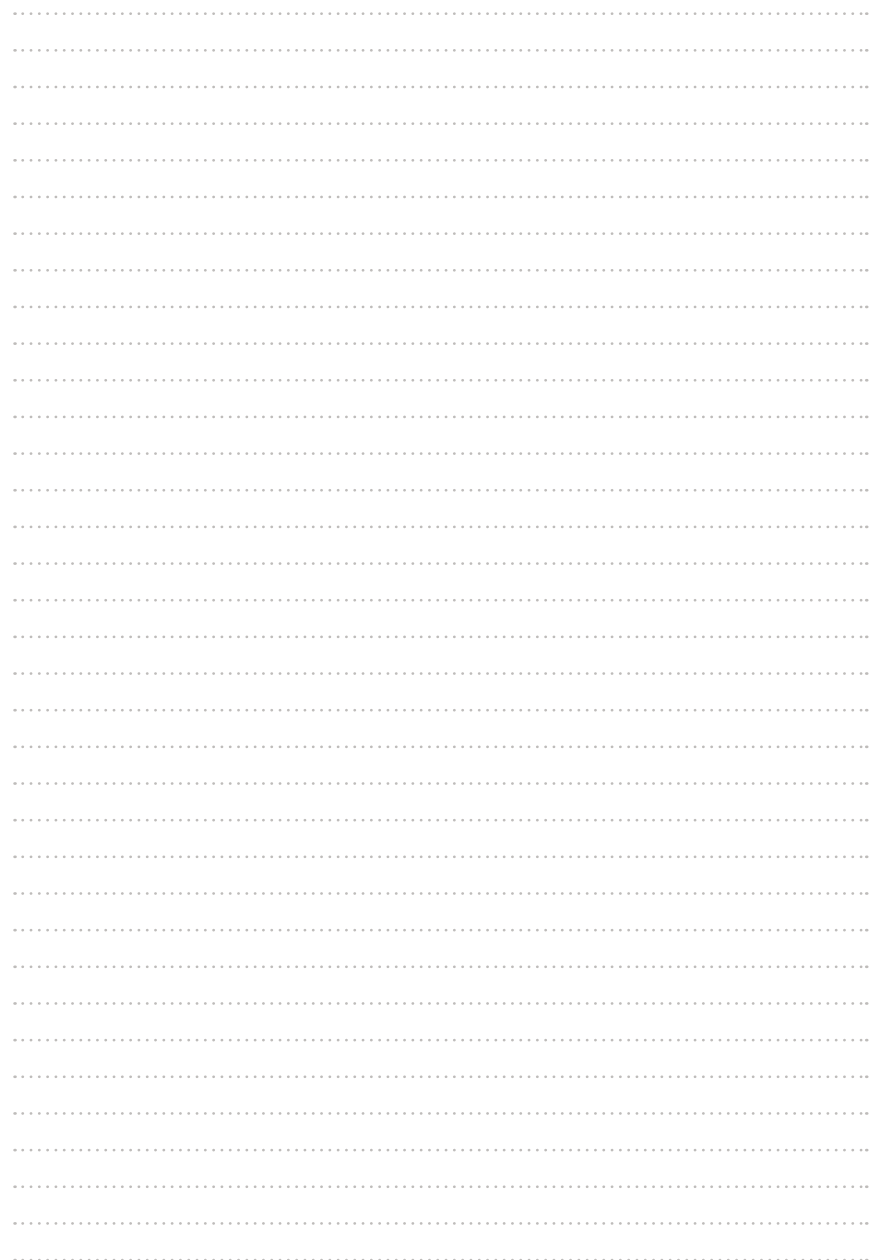

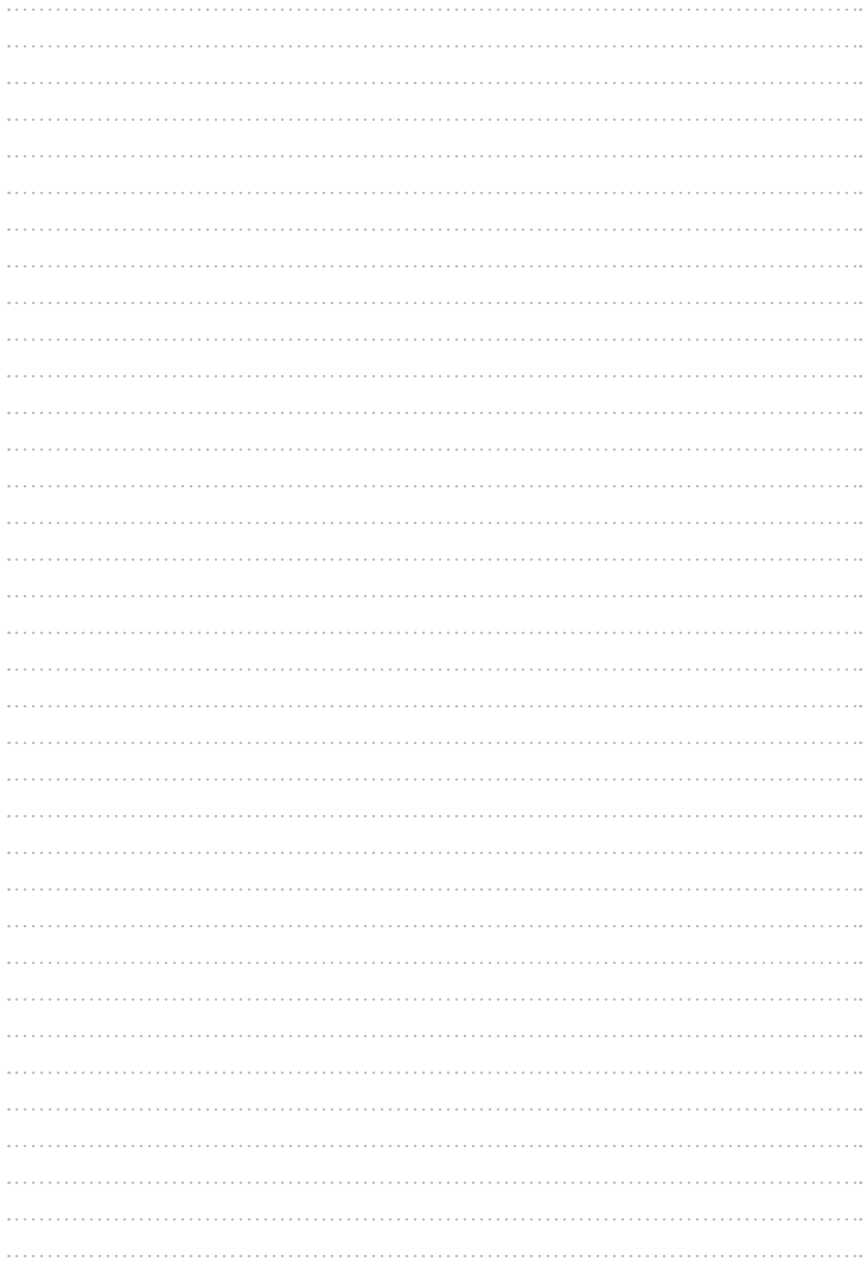

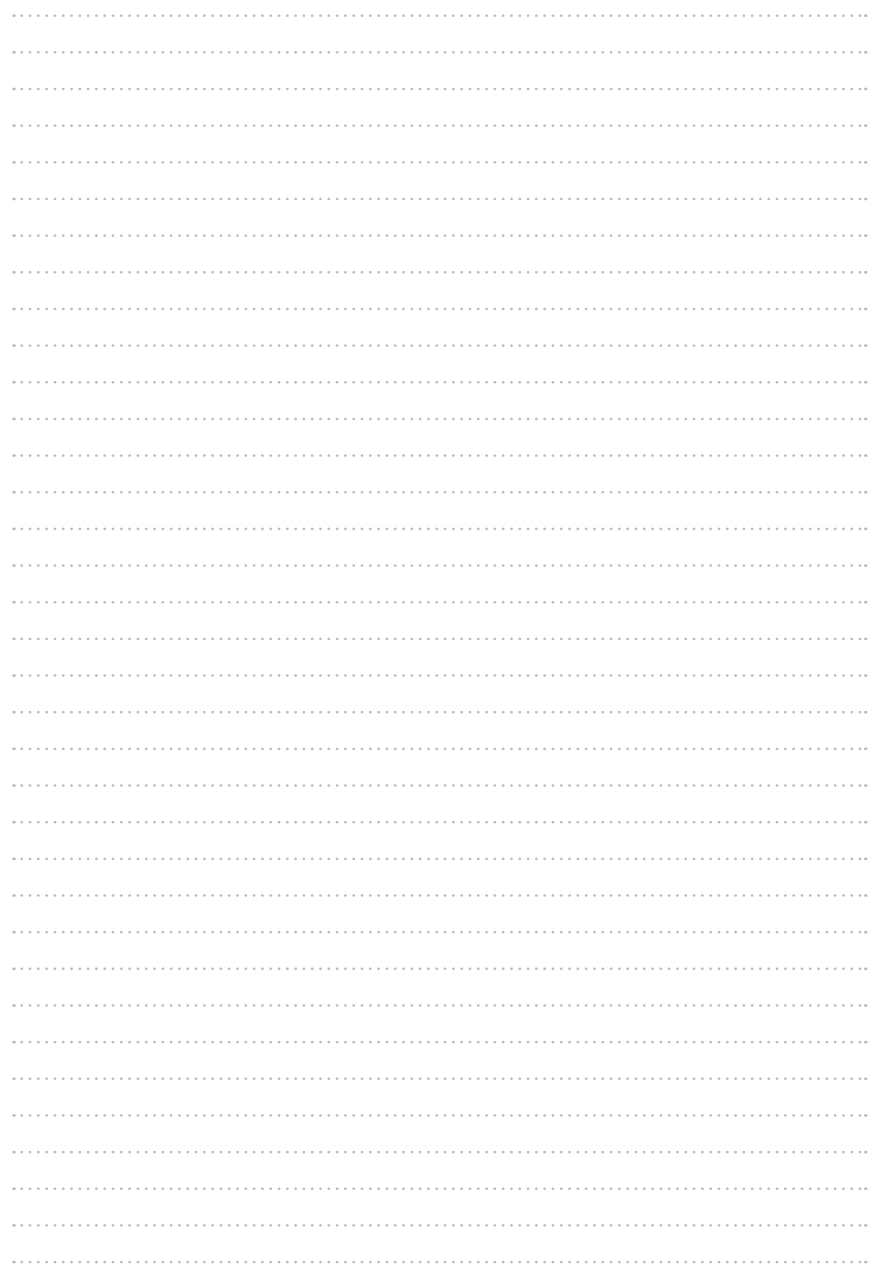

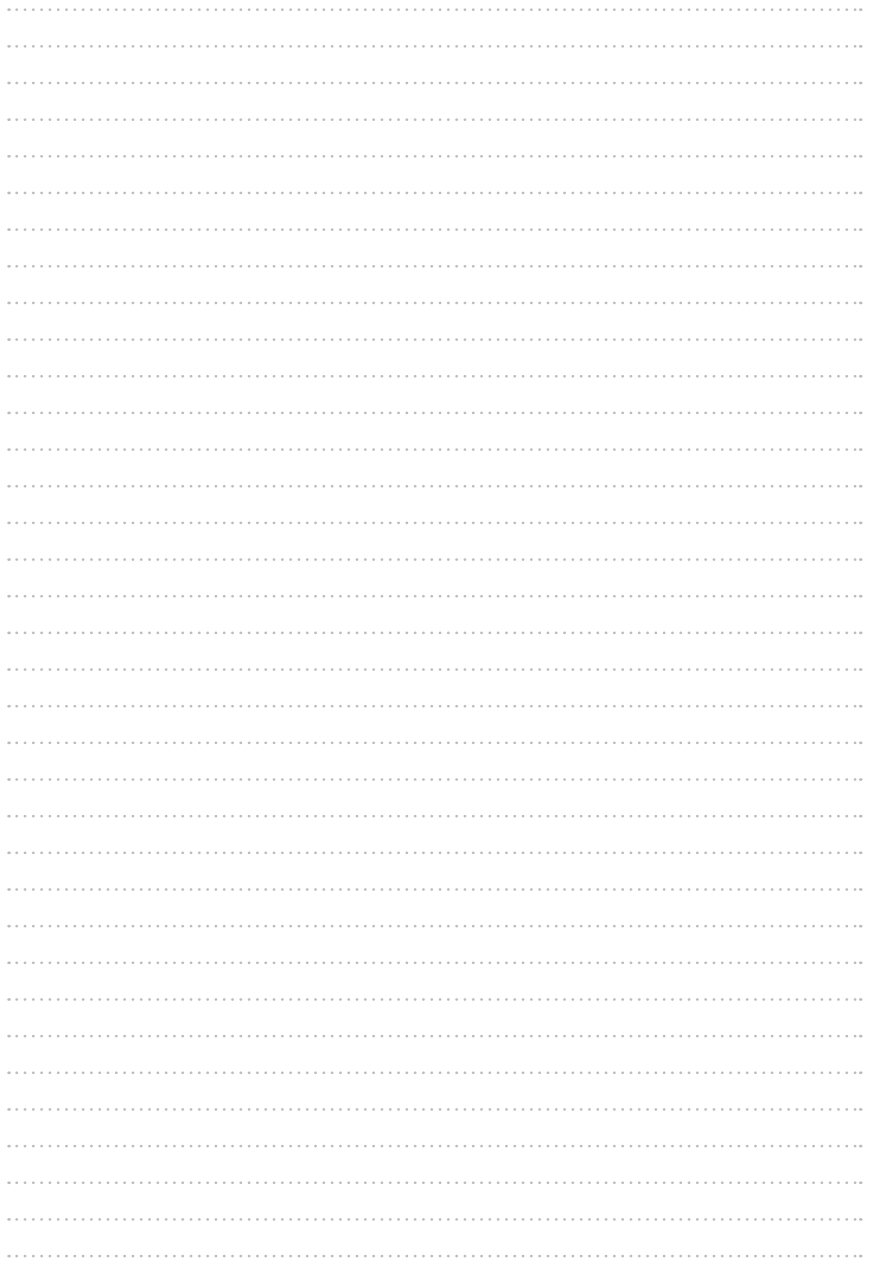

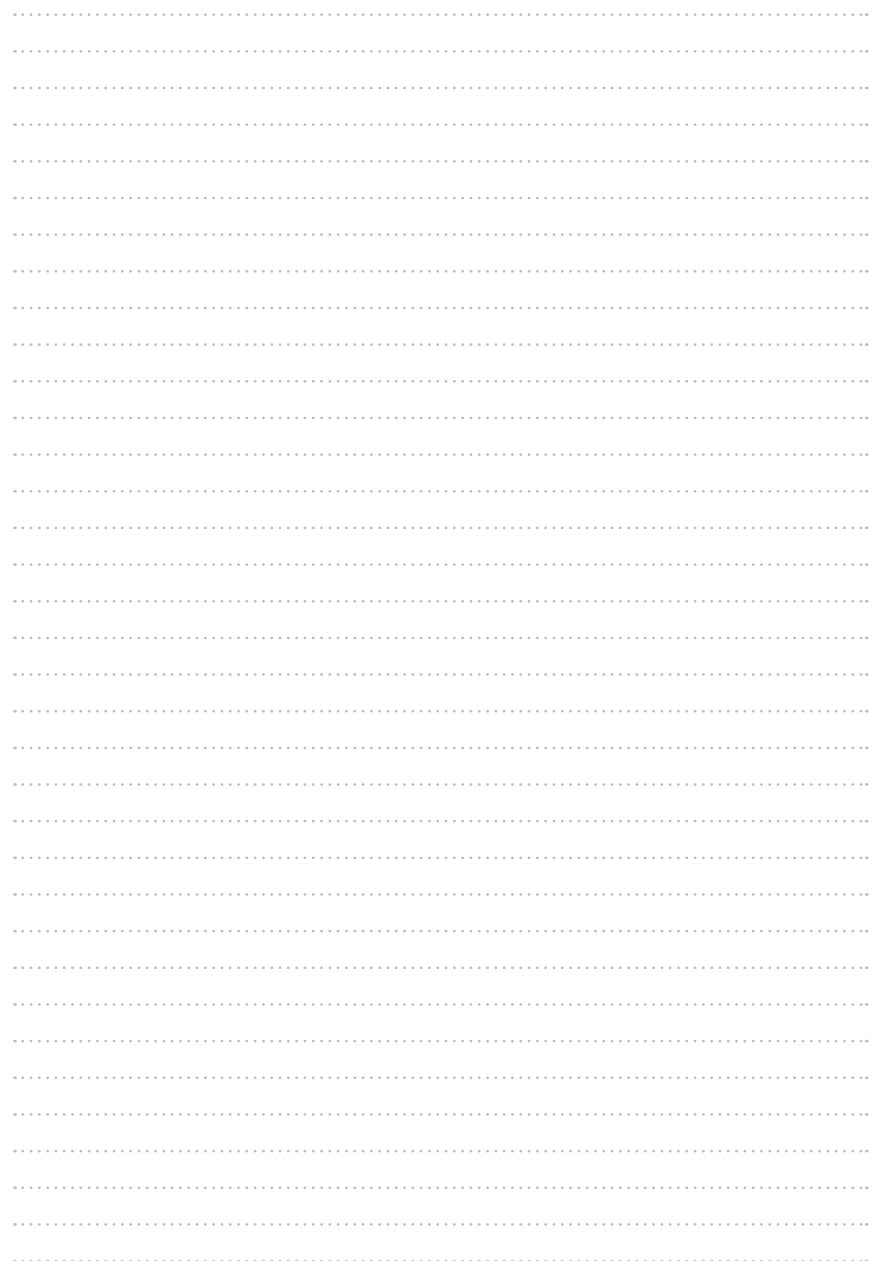

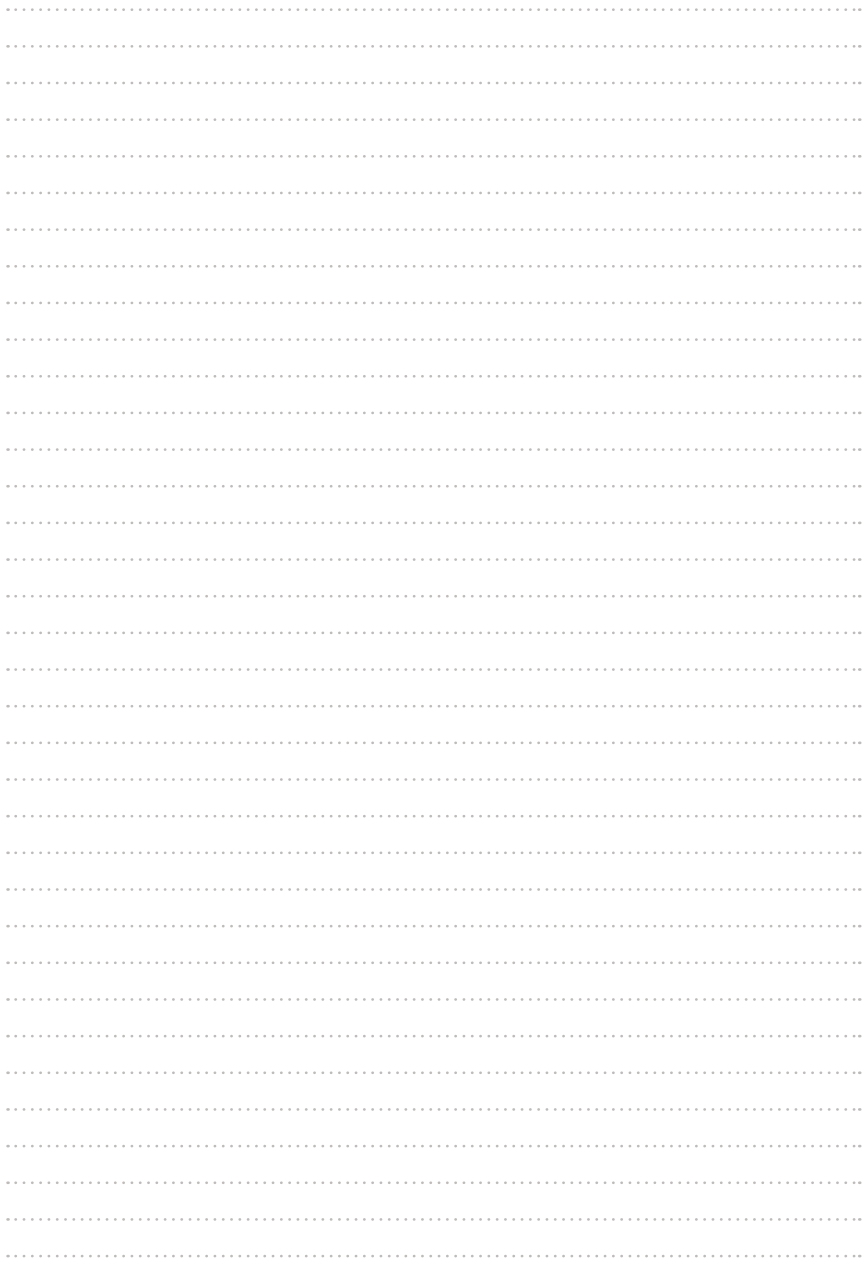

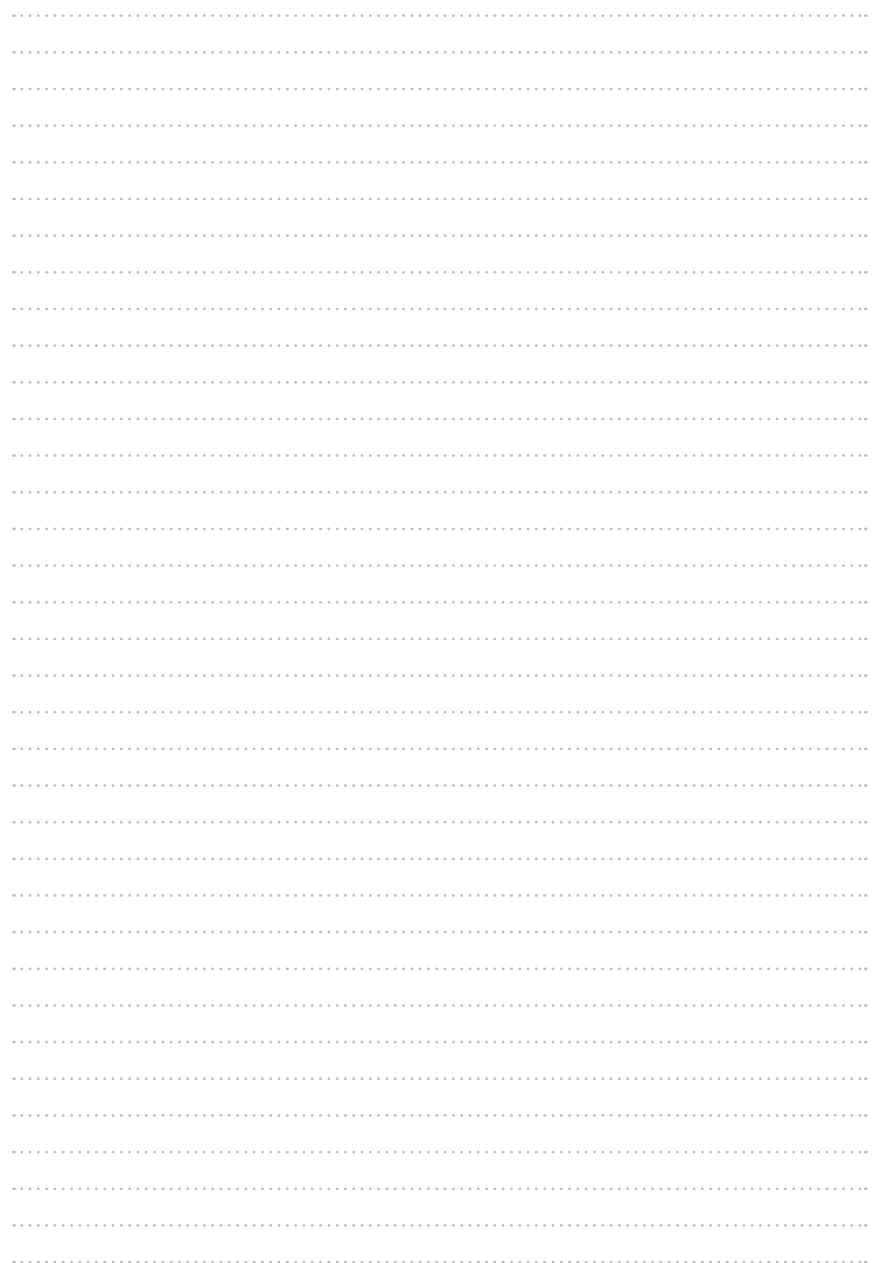

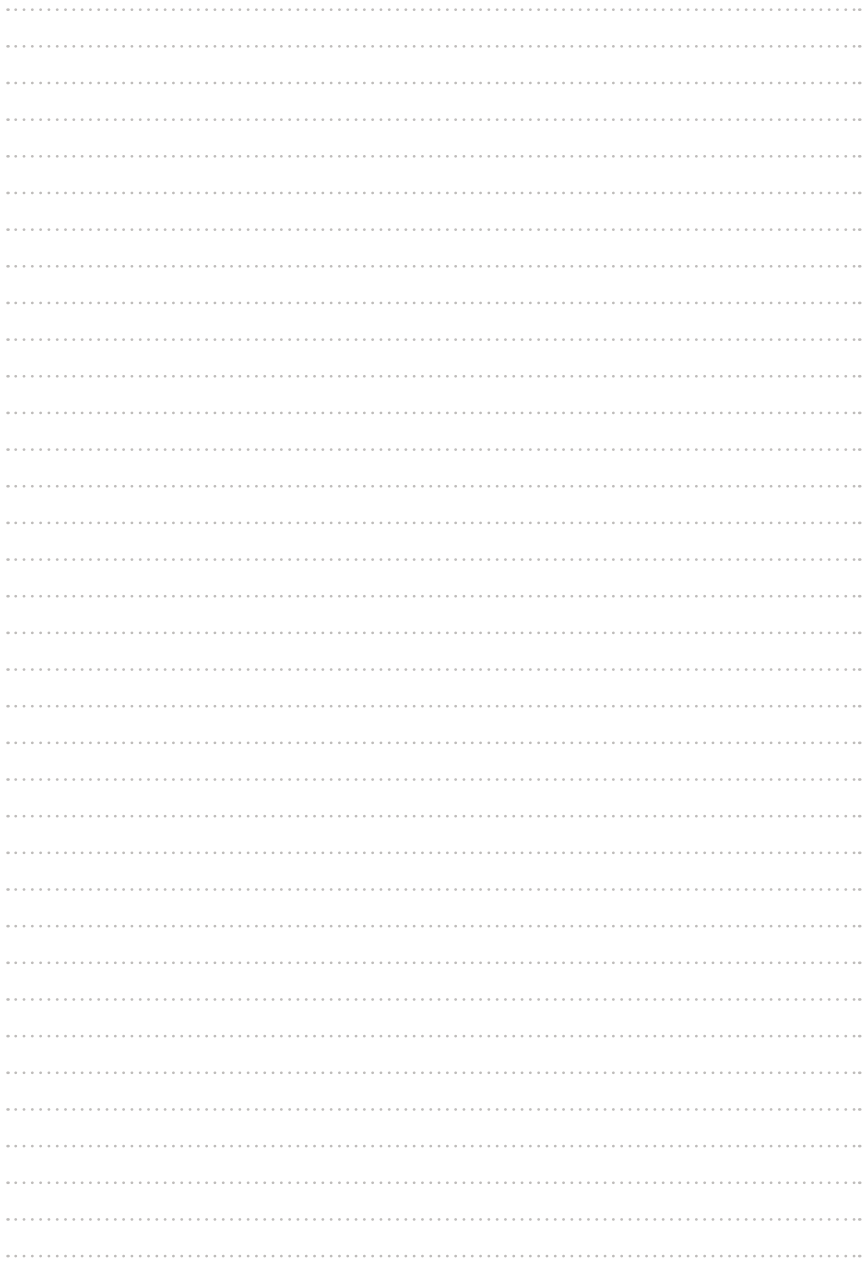

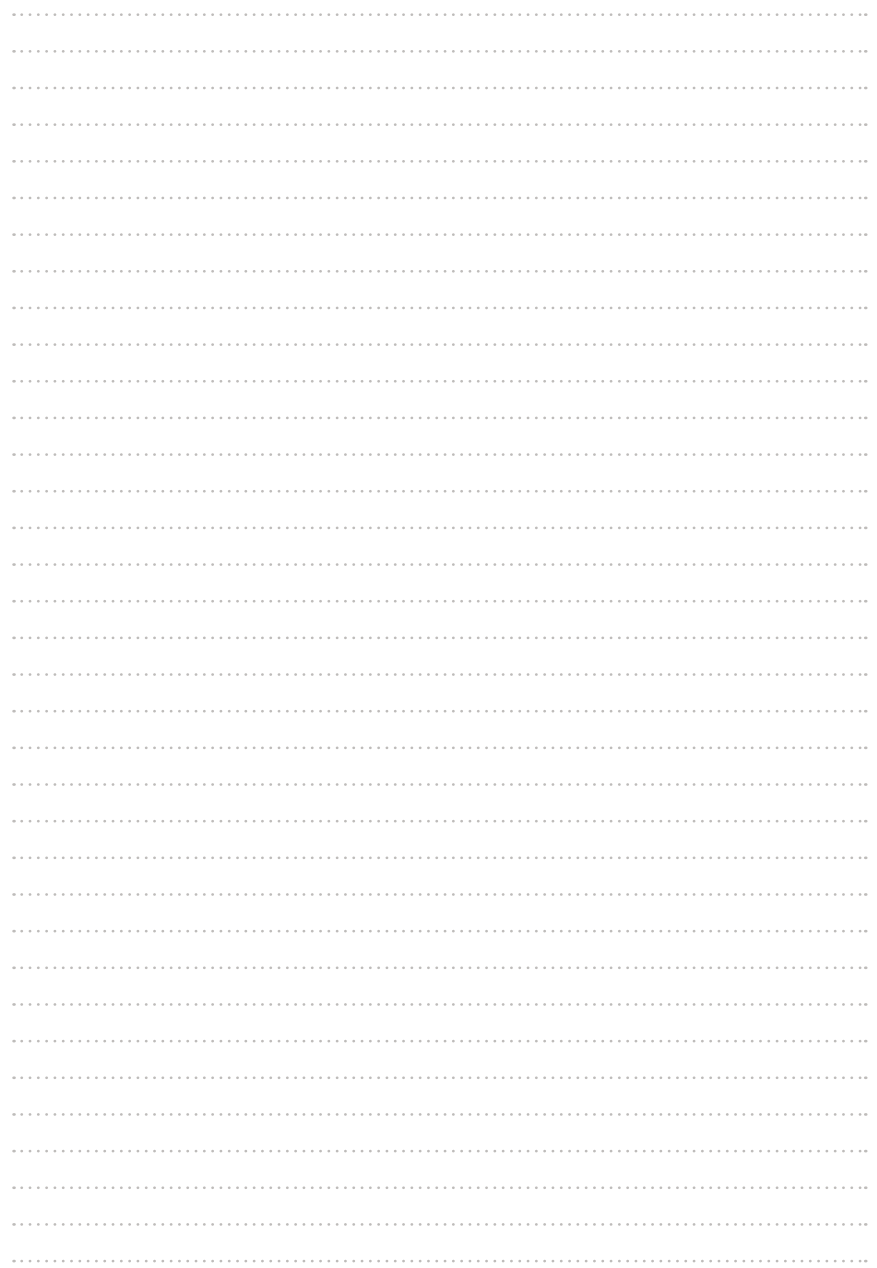

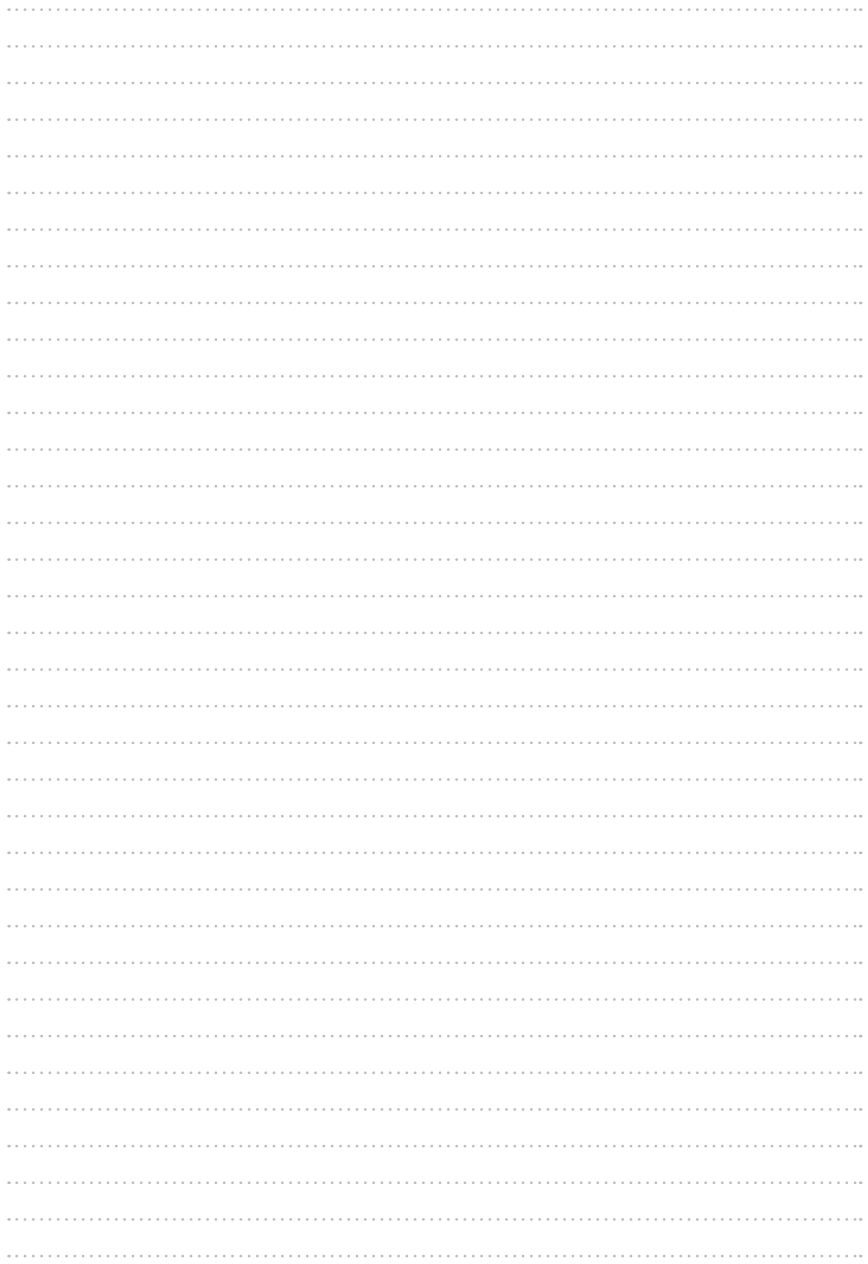

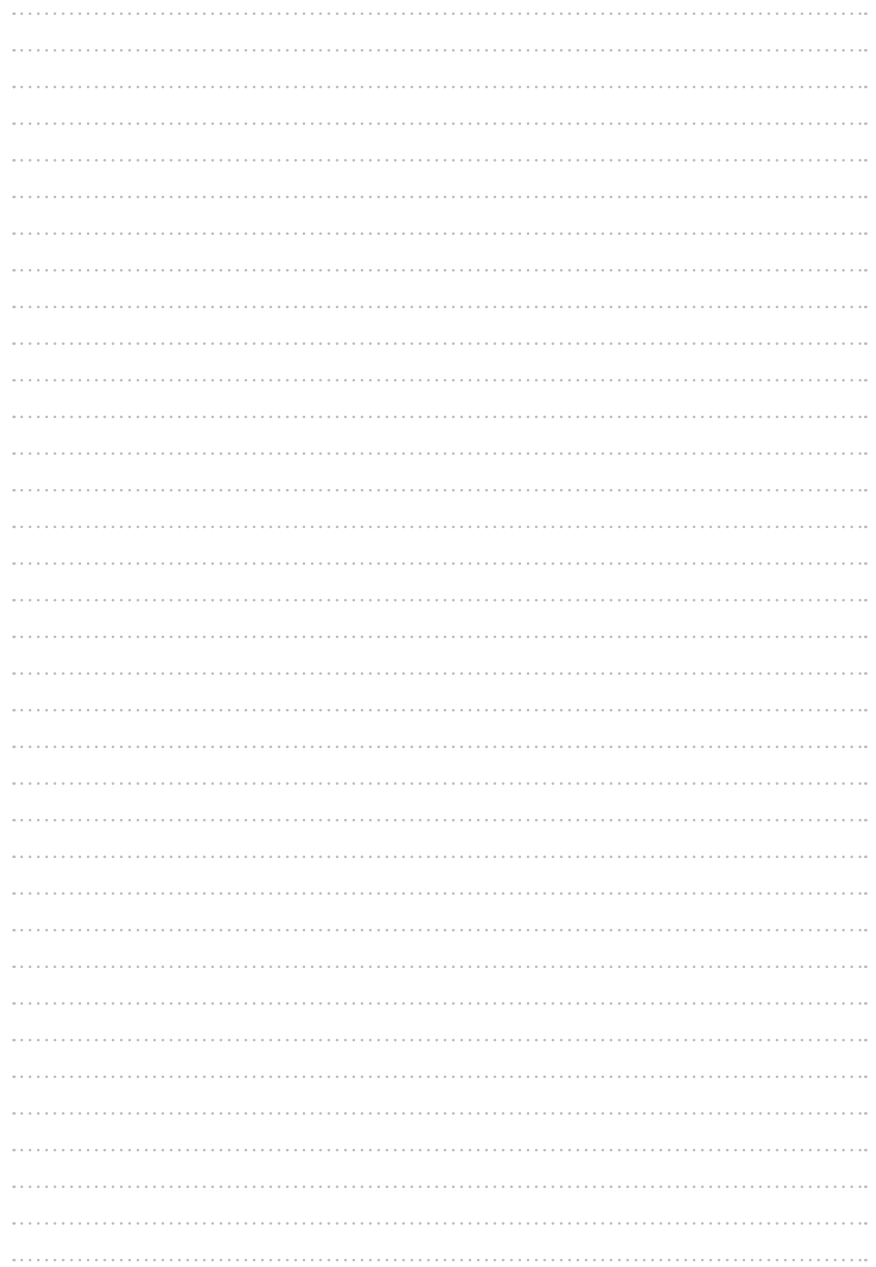

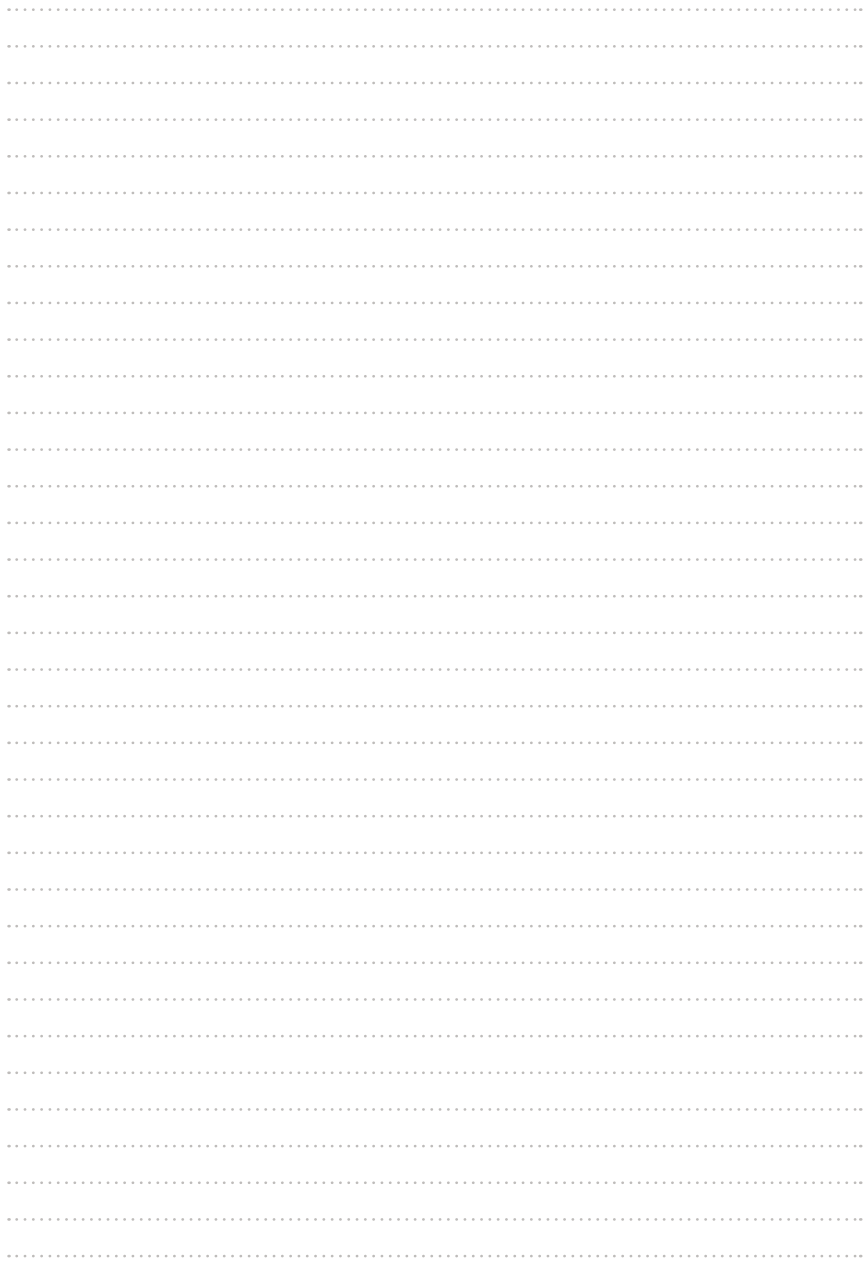

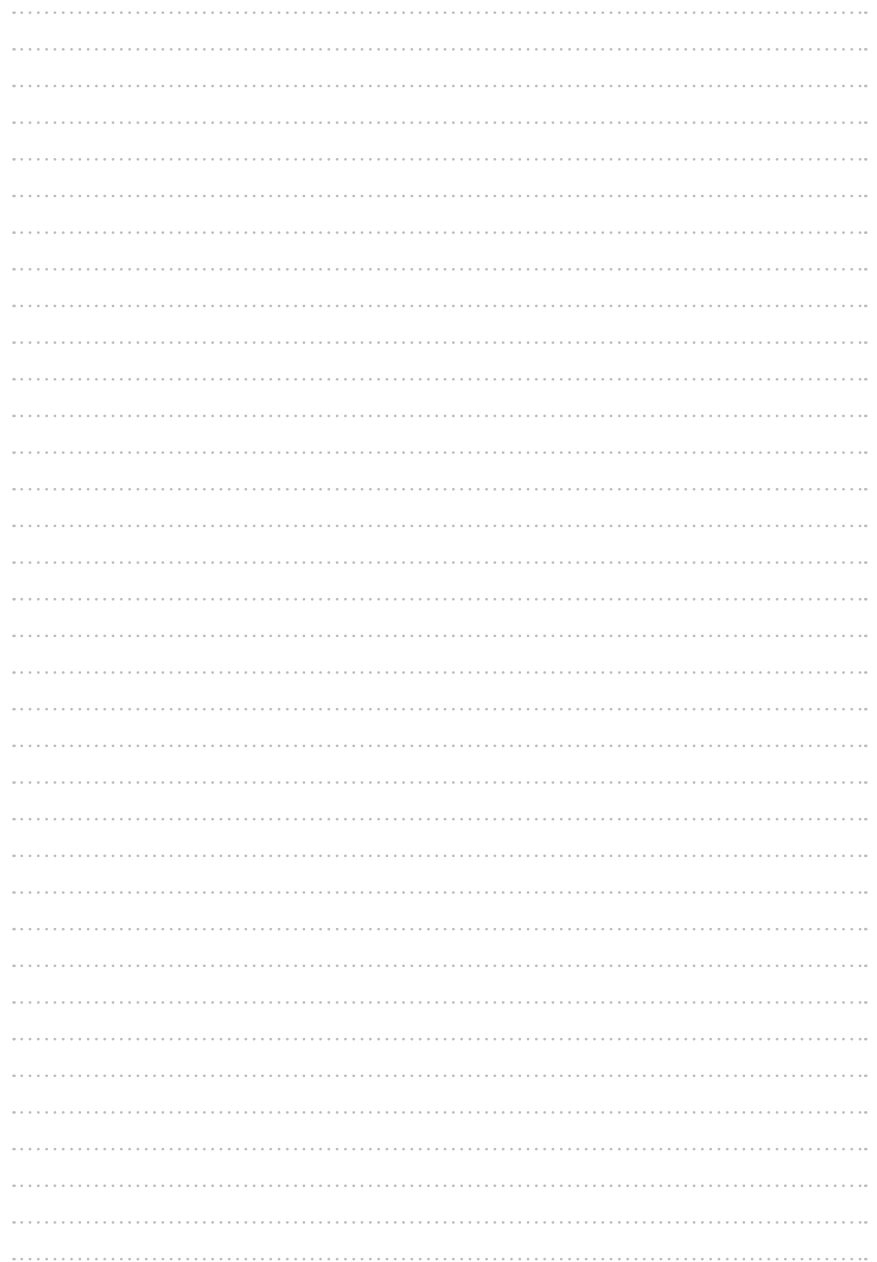

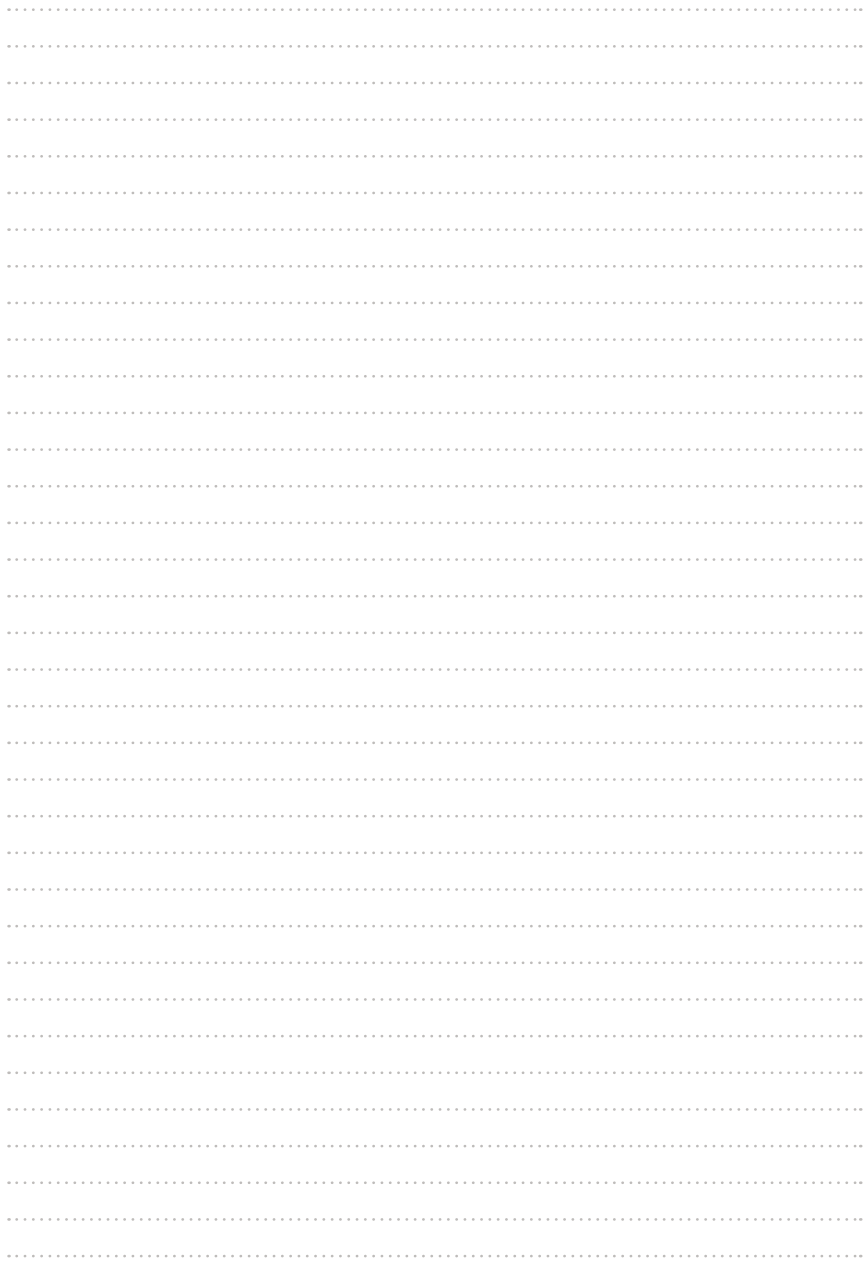

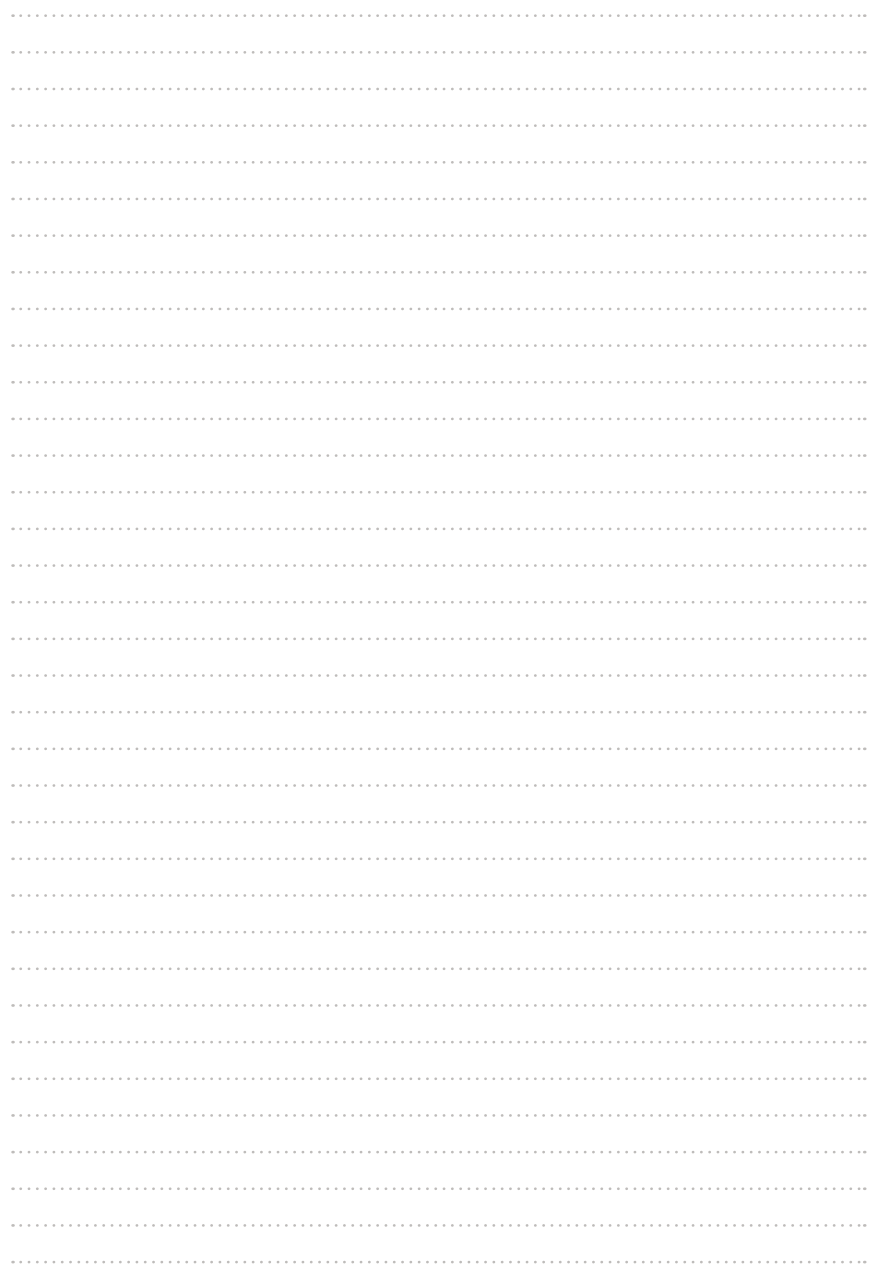

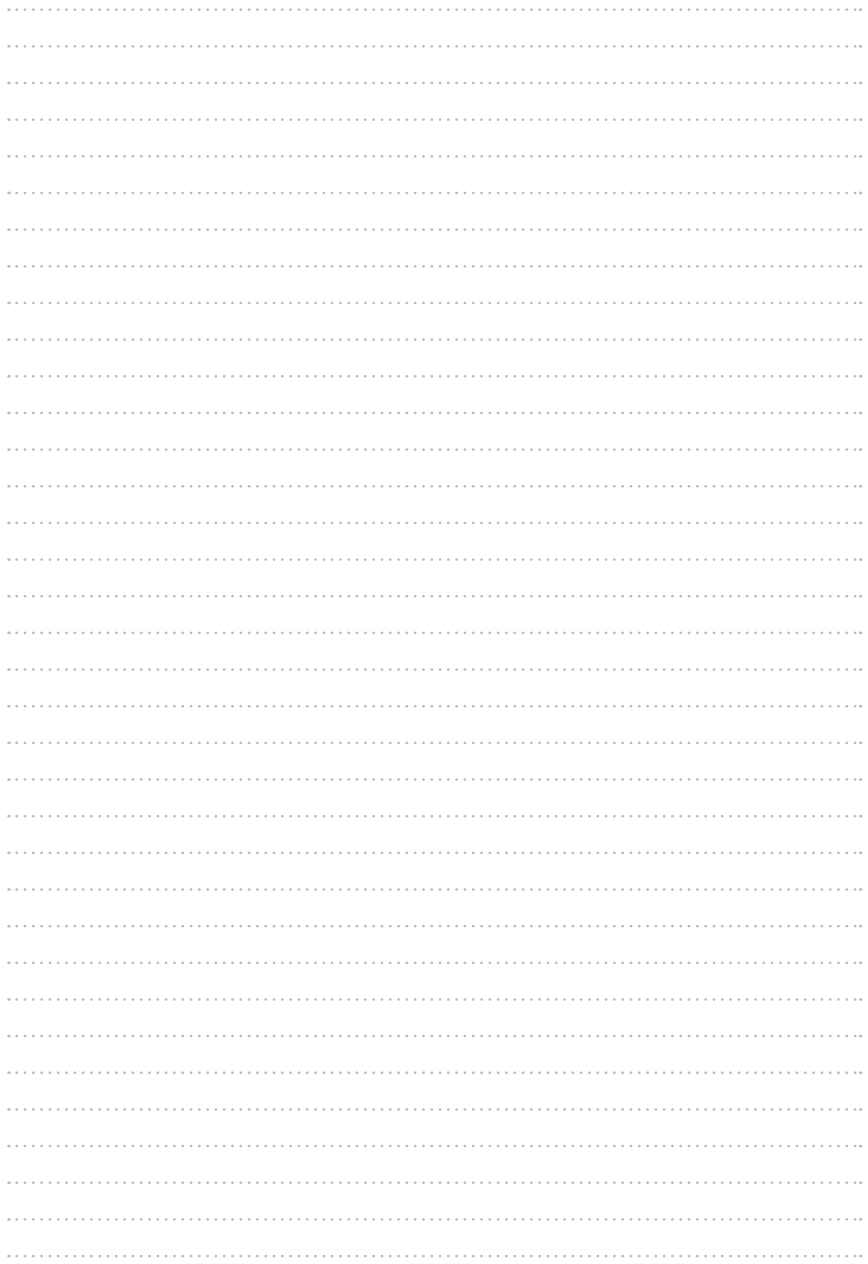

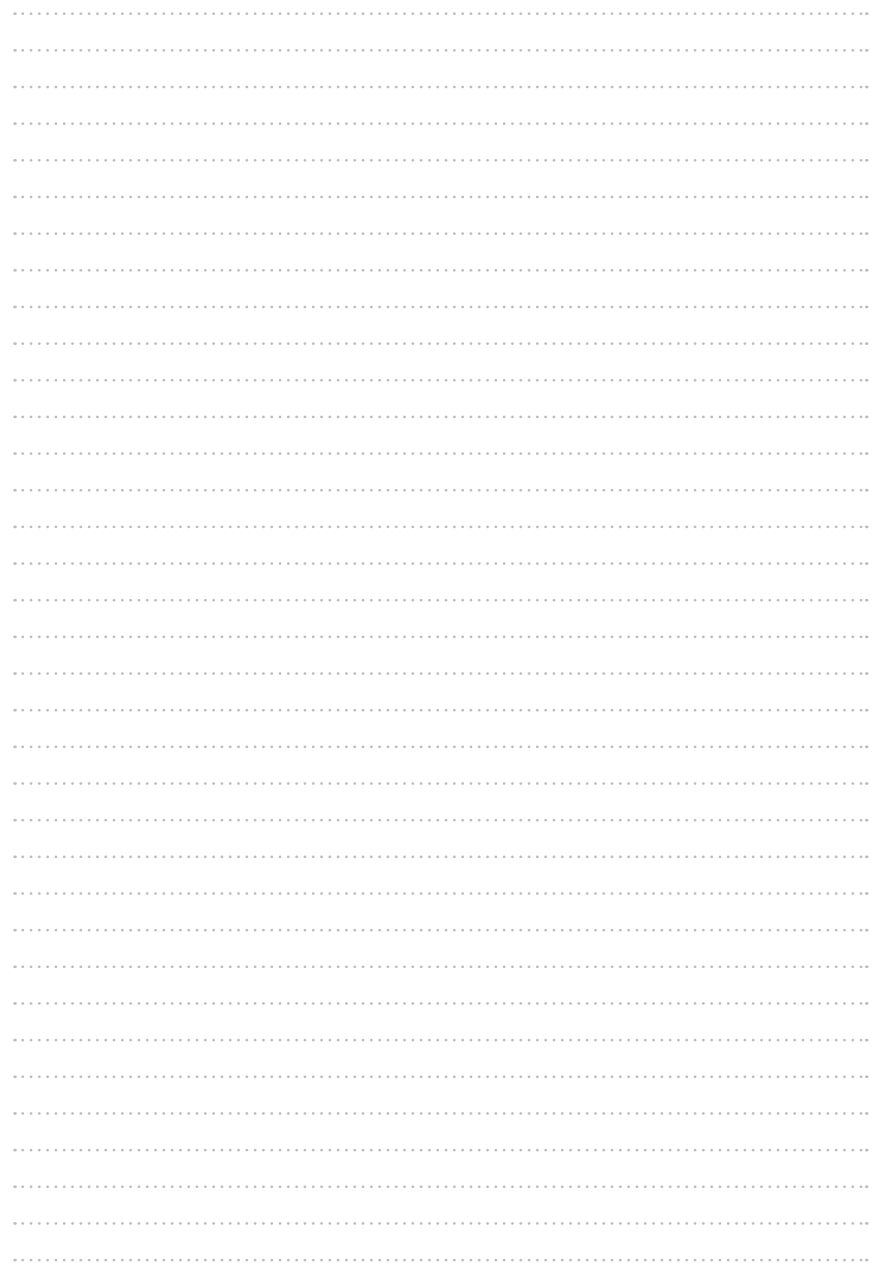

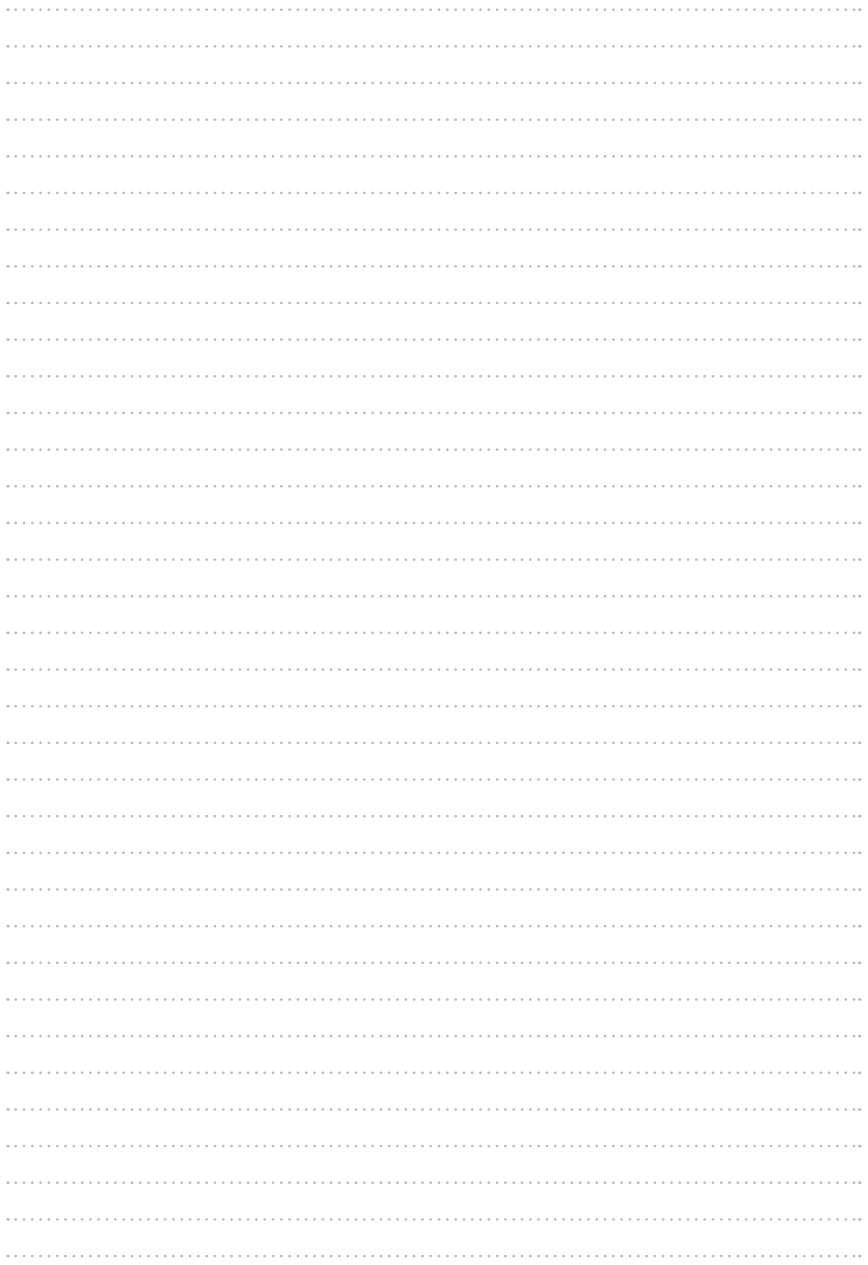

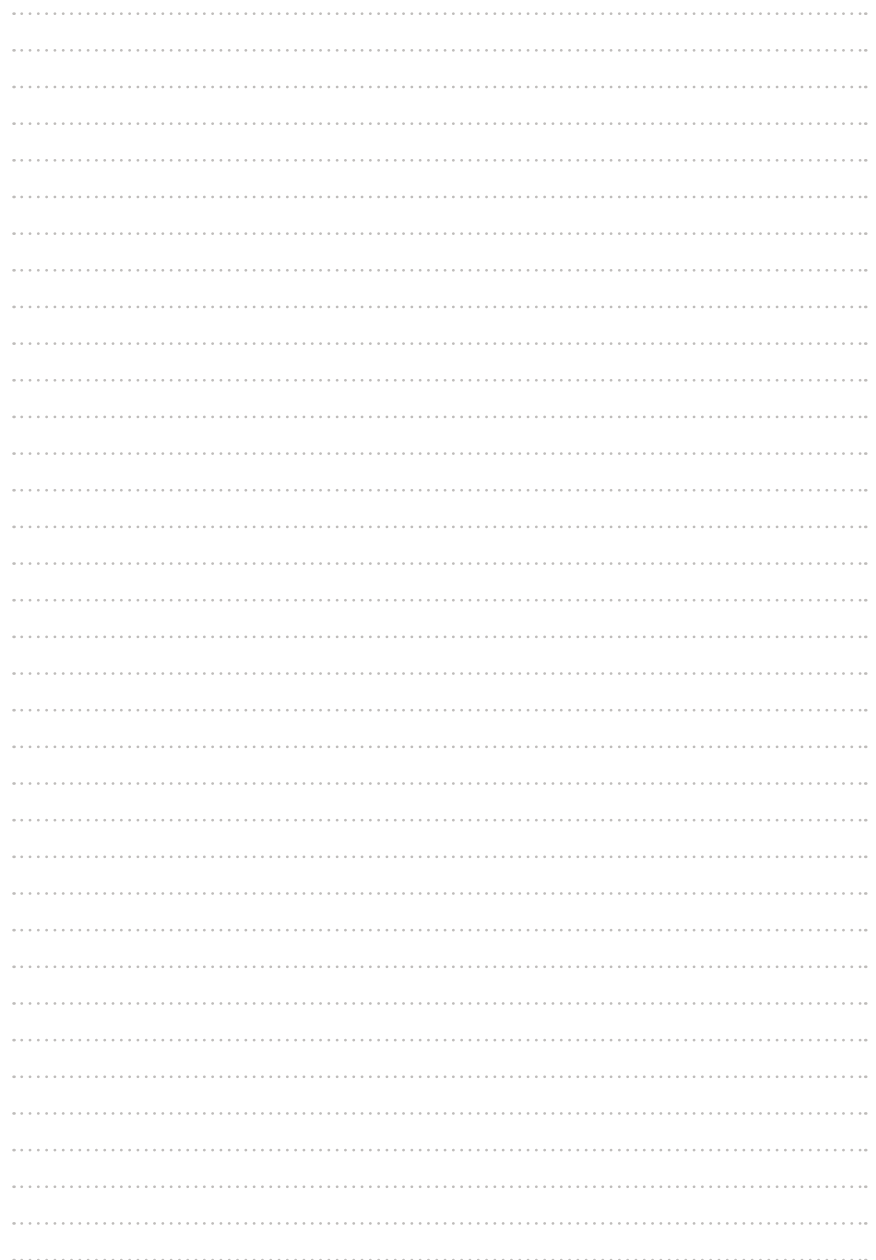

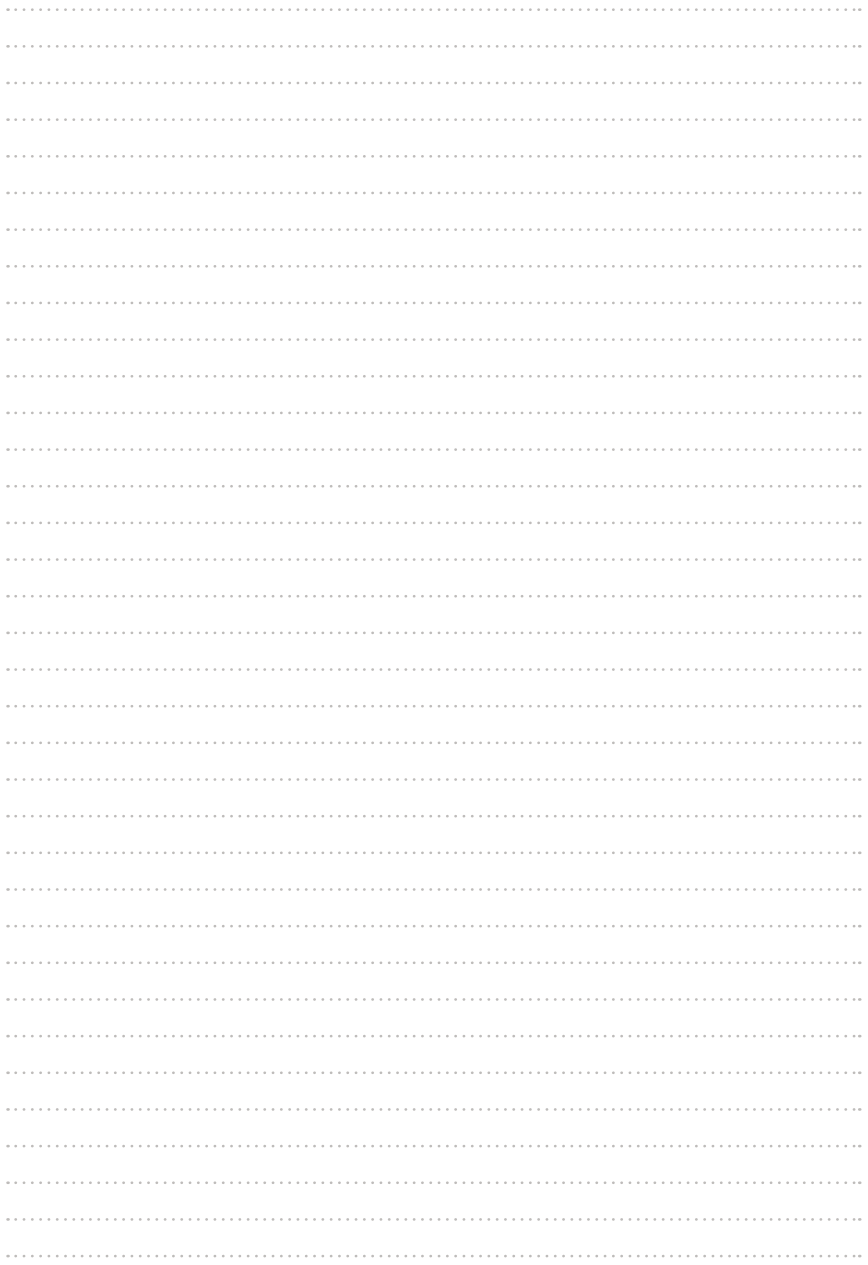

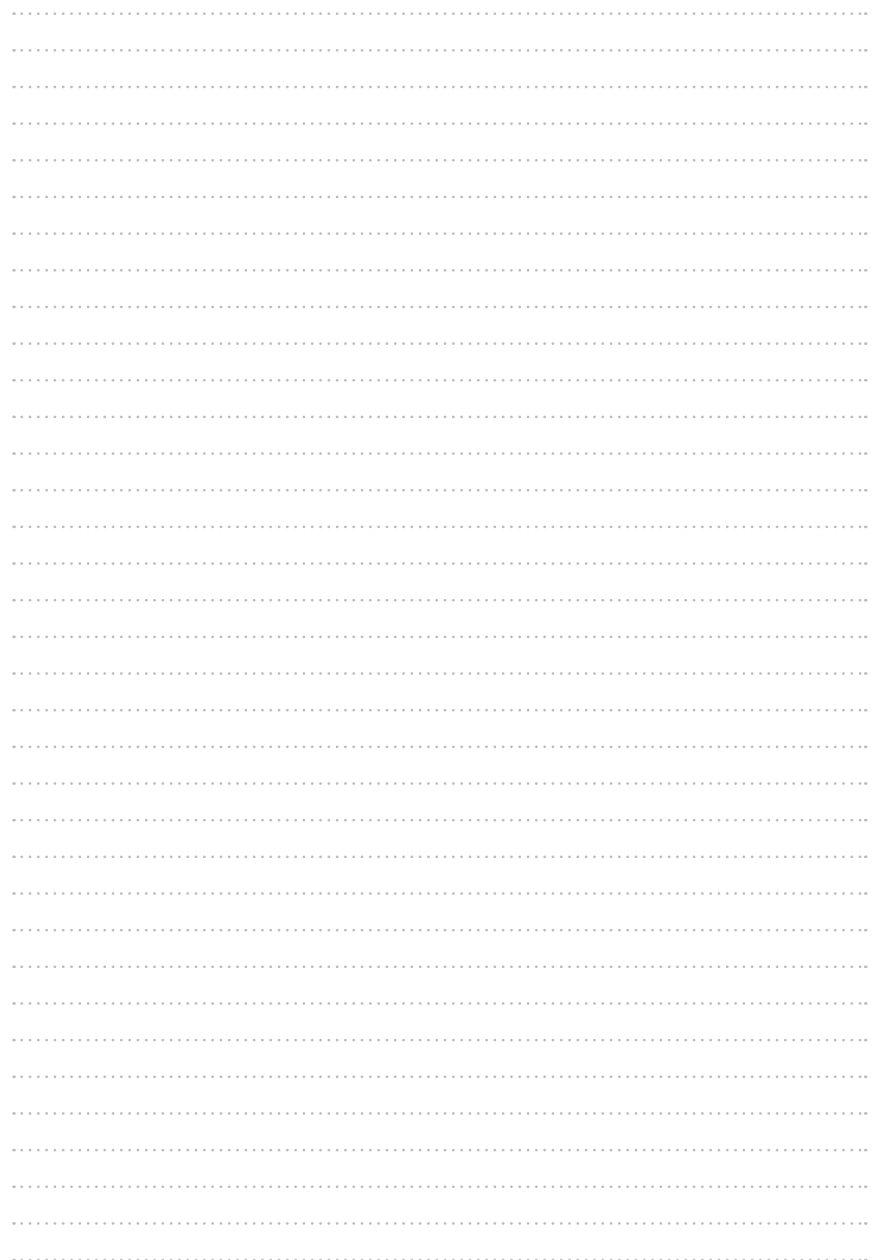

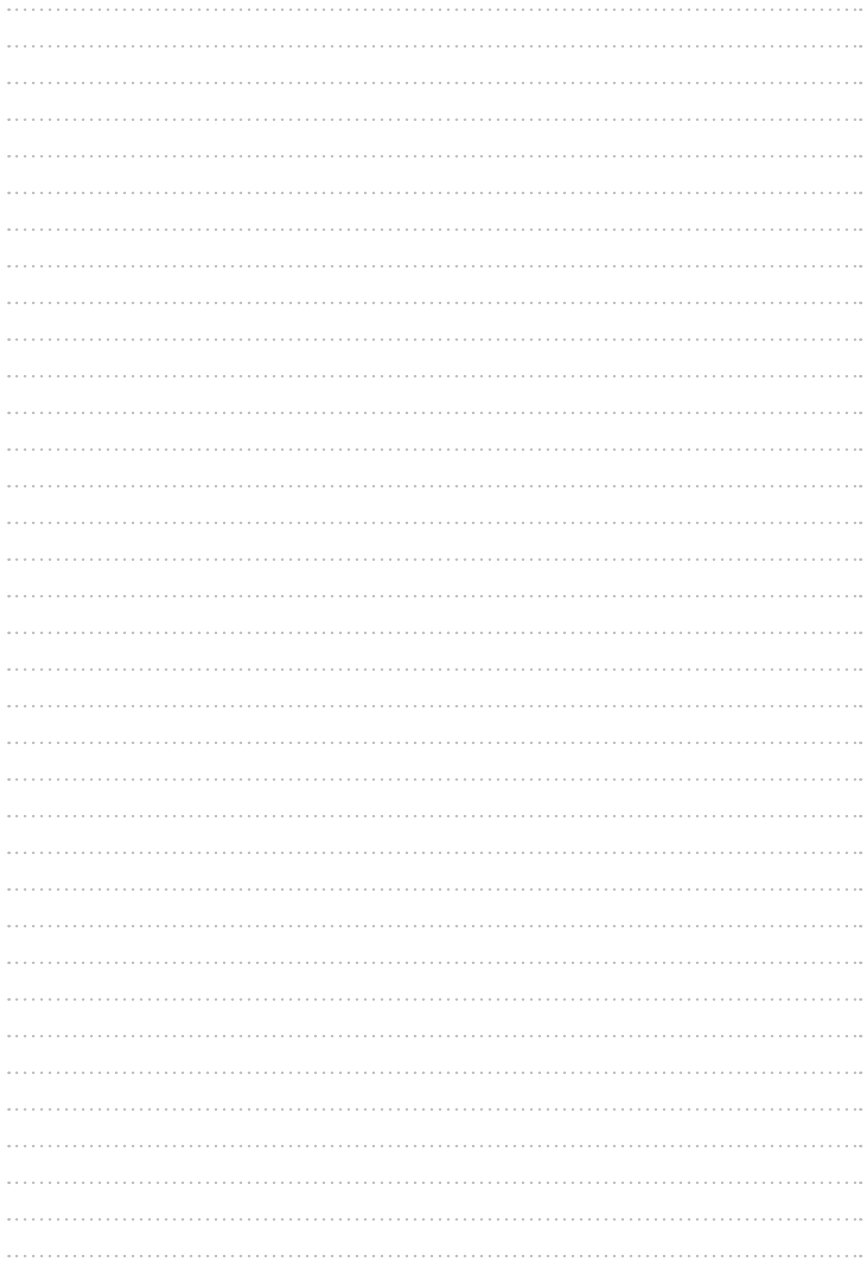

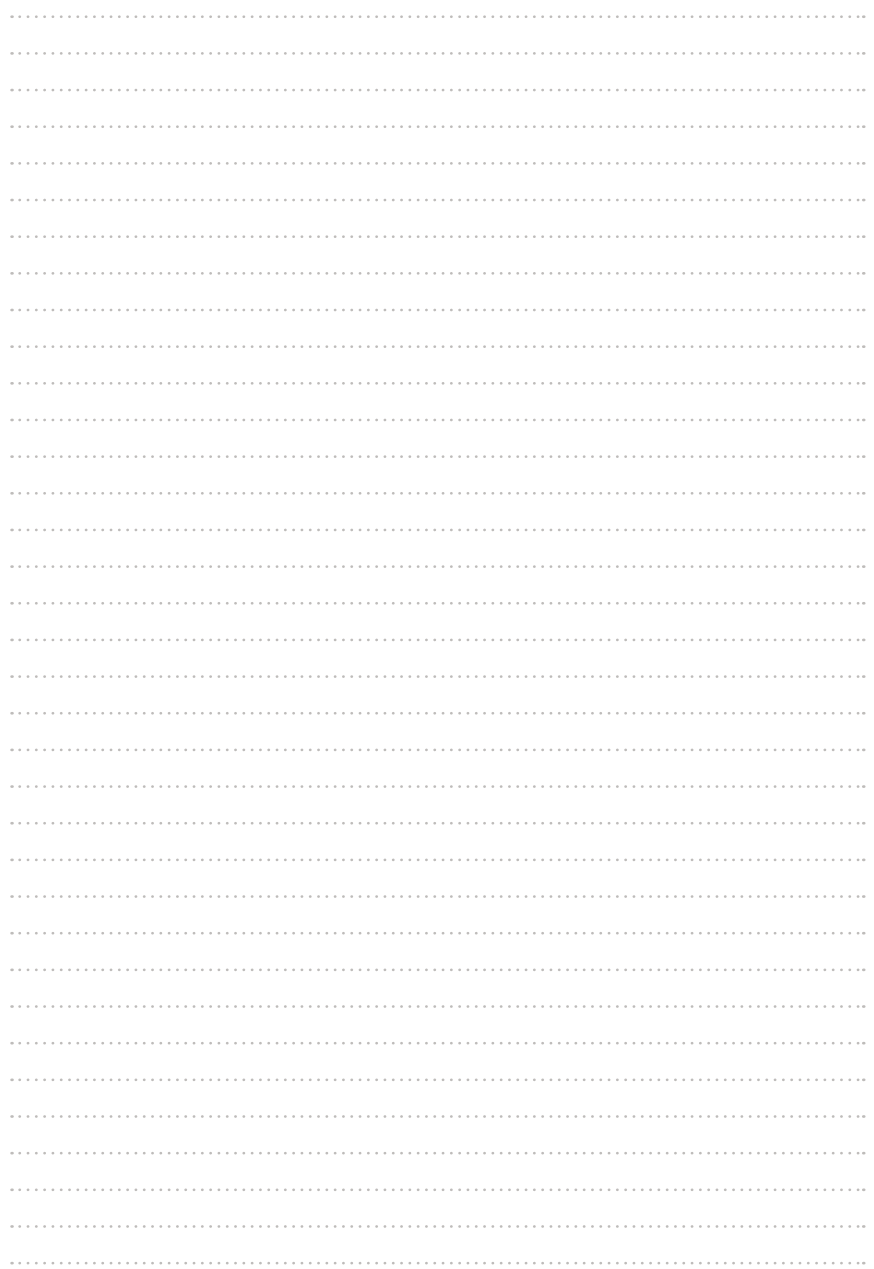

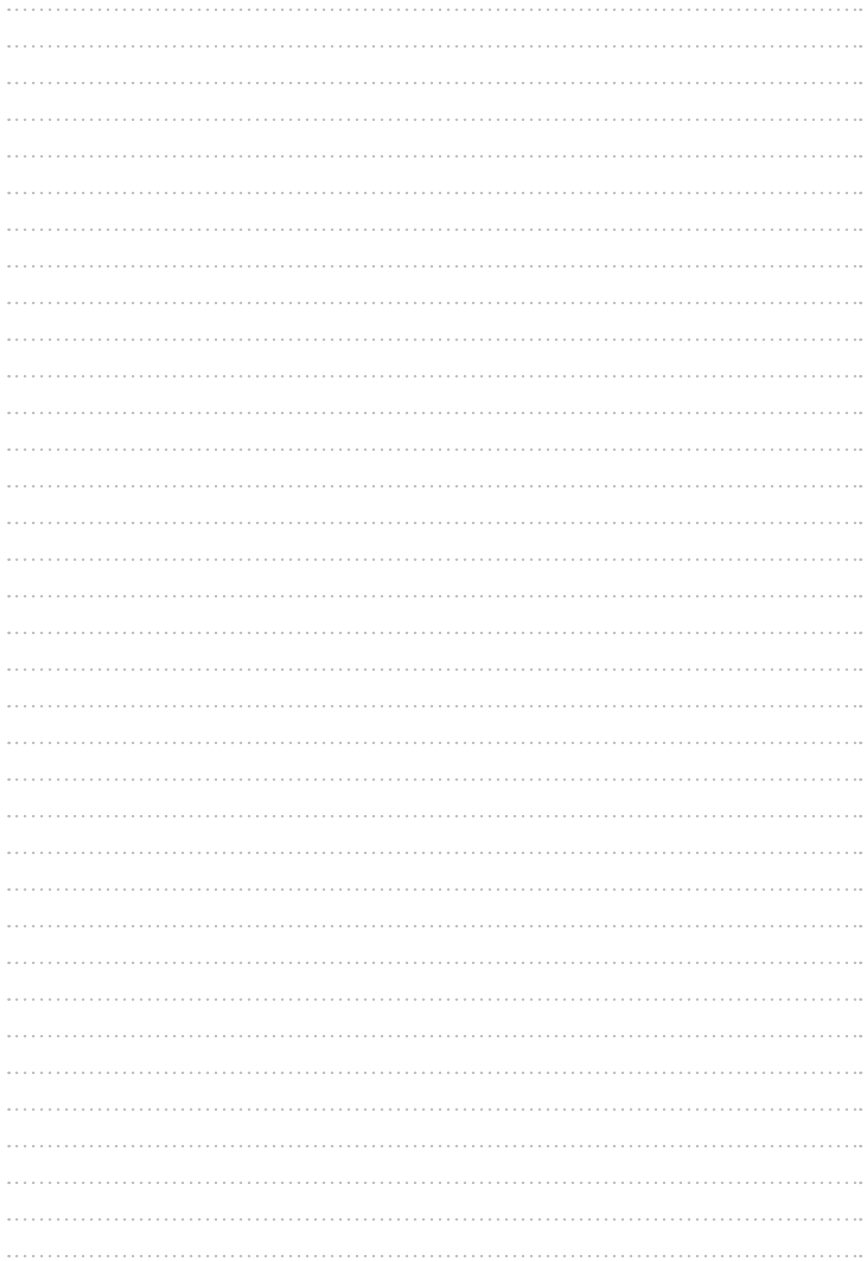

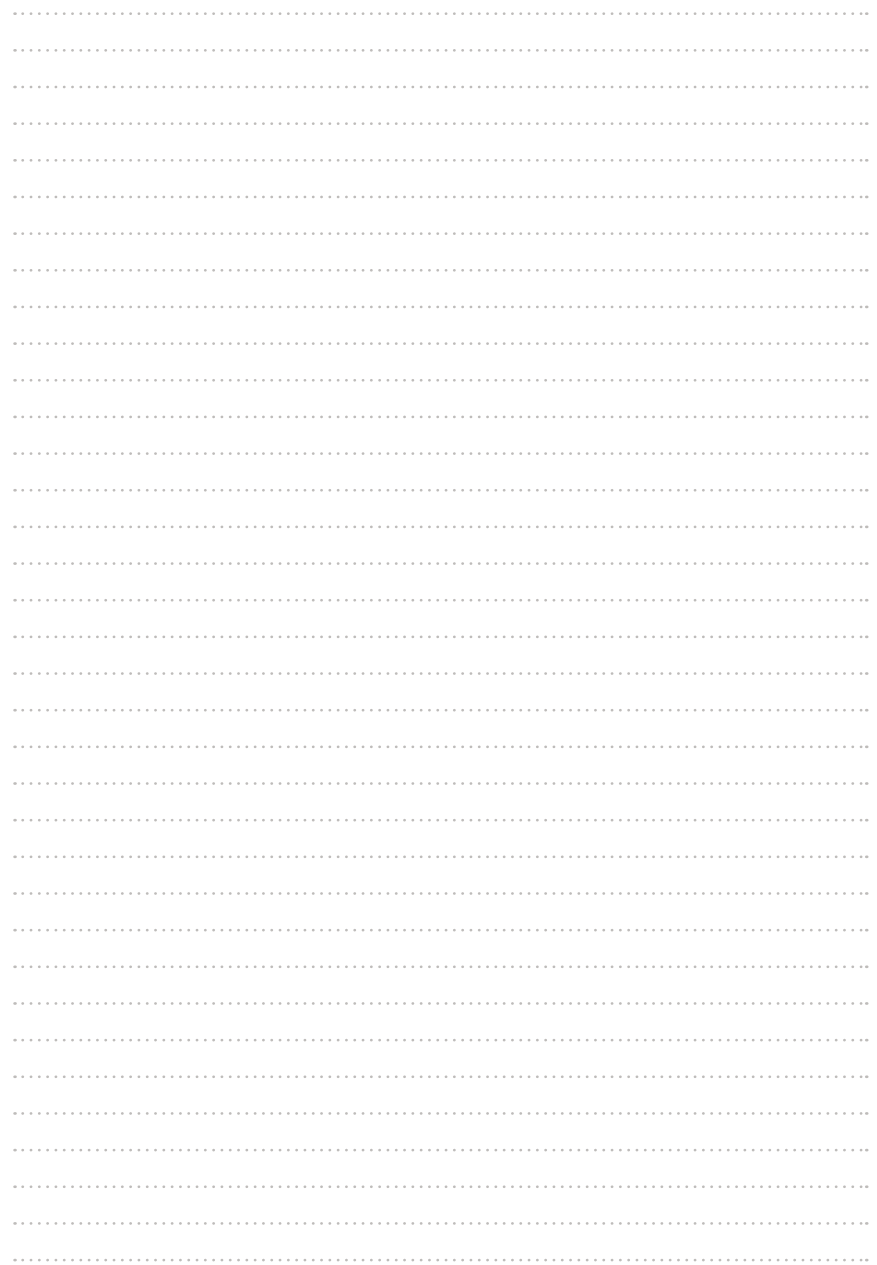

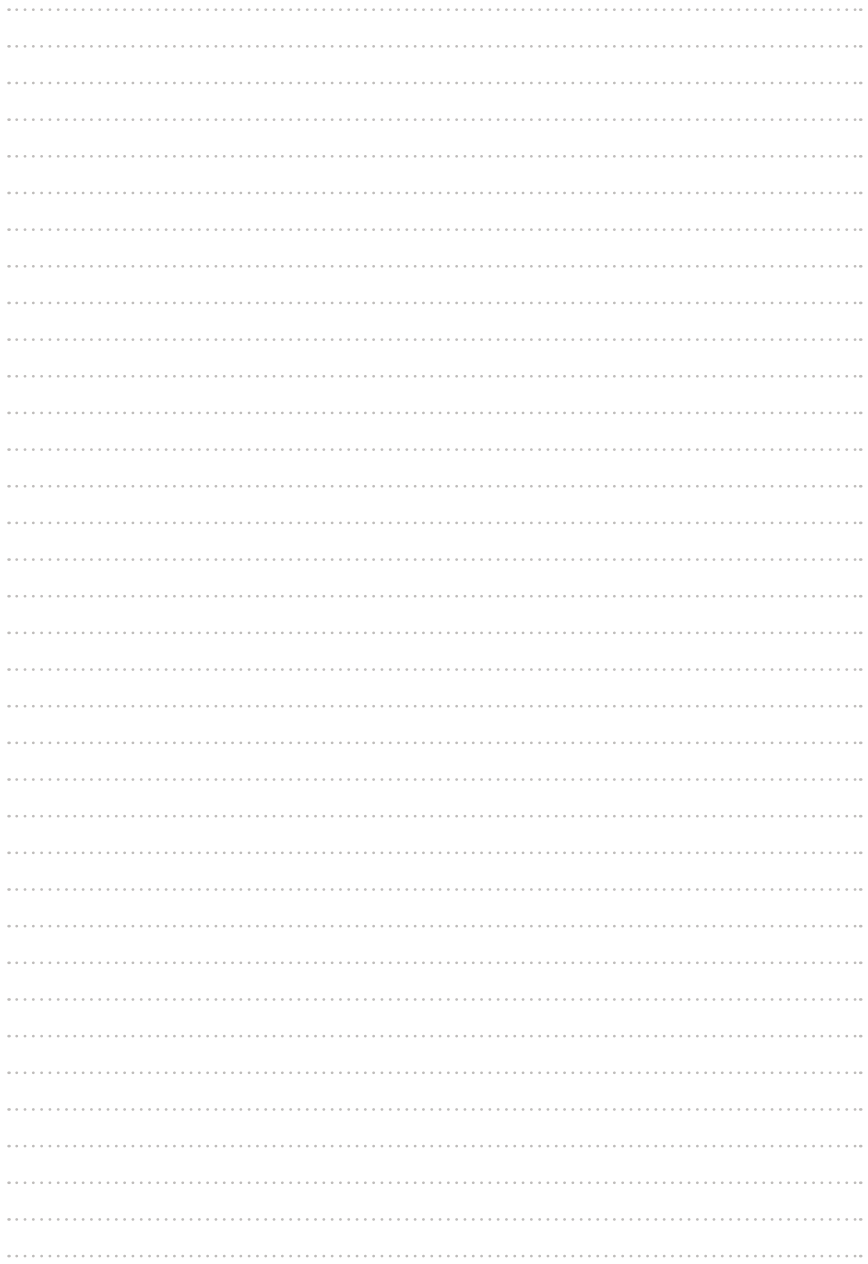

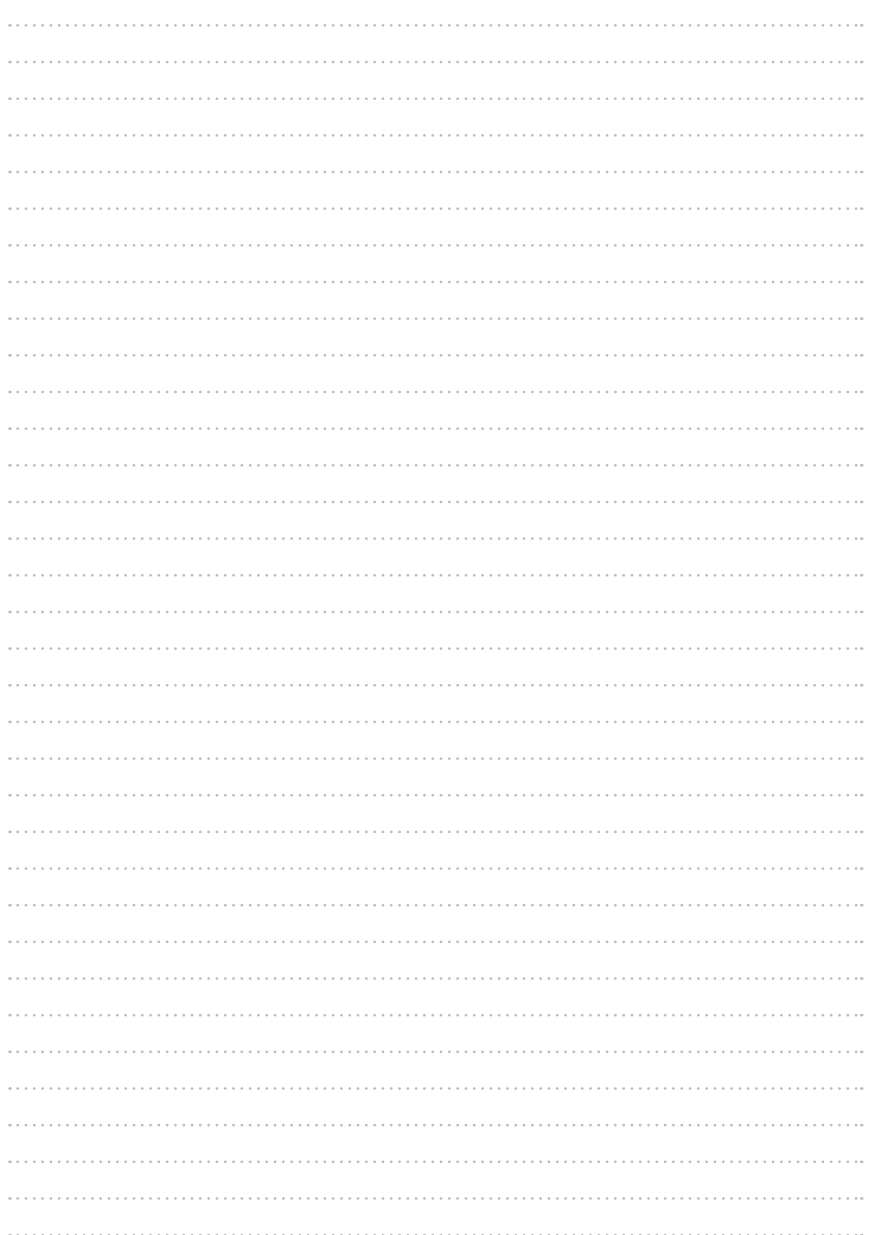

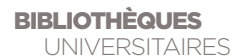

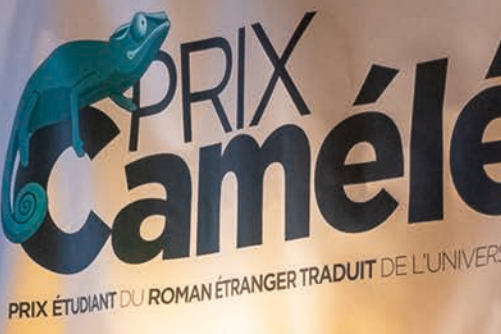

**7** Création - Conception - Mise en page<br> **70** Création - Conception - Mise en page<br> **7** Service communication<br>
Fredéric GERLAND & Julie GIRARD<br>
Photos: David VENIER<br>
DOCI IMENT NON CONTRACTLIEL I IMPRIMÉ EN 2020 Création - Conception - Mise en page Service communication Frédéric GERLAND & Julie GIRARD Photos : David VENIER

DOCUMENT NON CONTRACTUEL | IMPRIMÉ EN **2020**

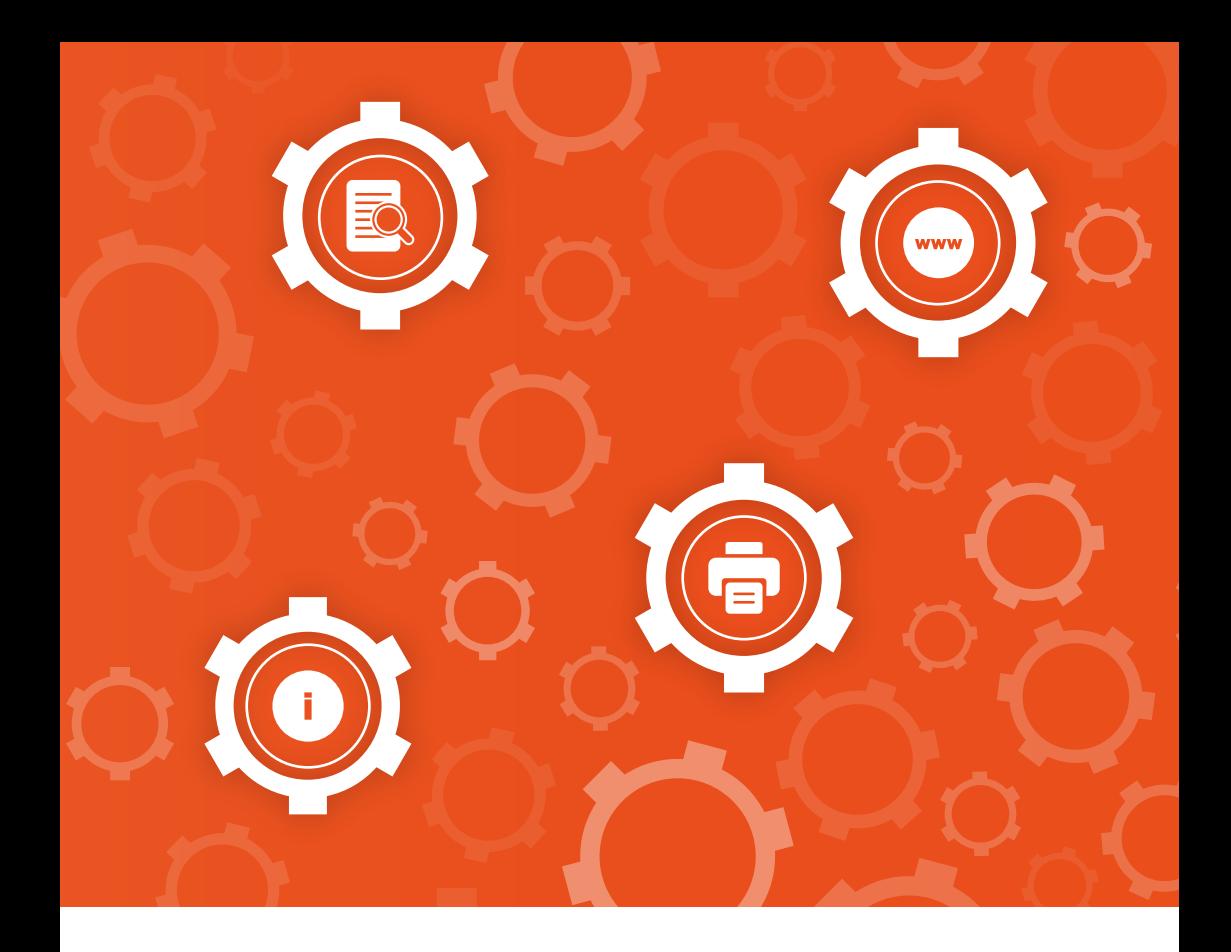

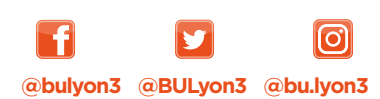

**Nous contacter bu.univ-lyon3.fr**

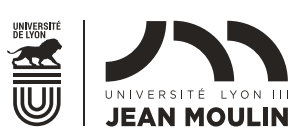

**9 Manufacture** des Tabacs *V* Campus des Quais **Campus de Bourg-en-Bresse** 

WWW UNIV-LYON3 FR